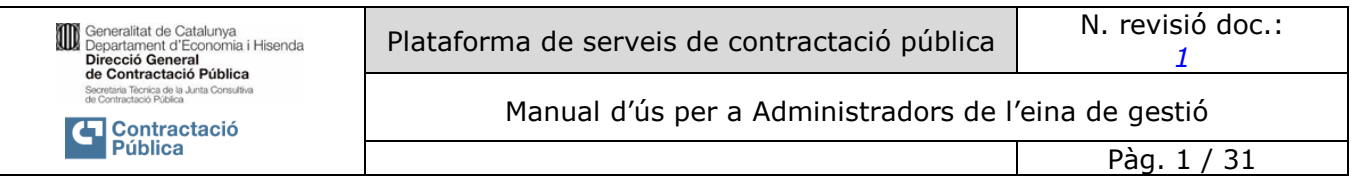

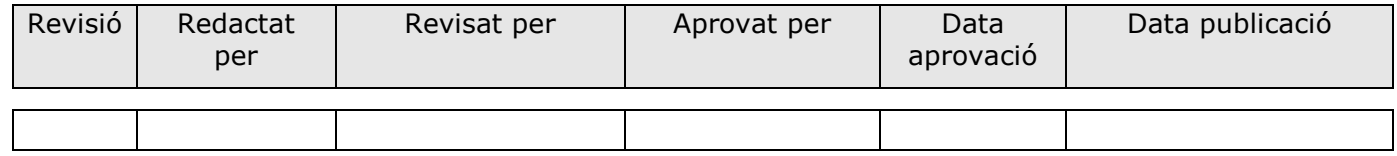

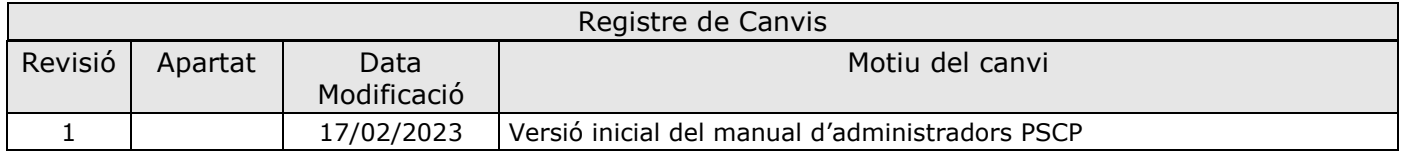

# RESPONSABLE DEL DOCUMENT: DXC

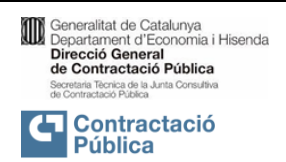

Pàg. 2 / 31

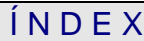

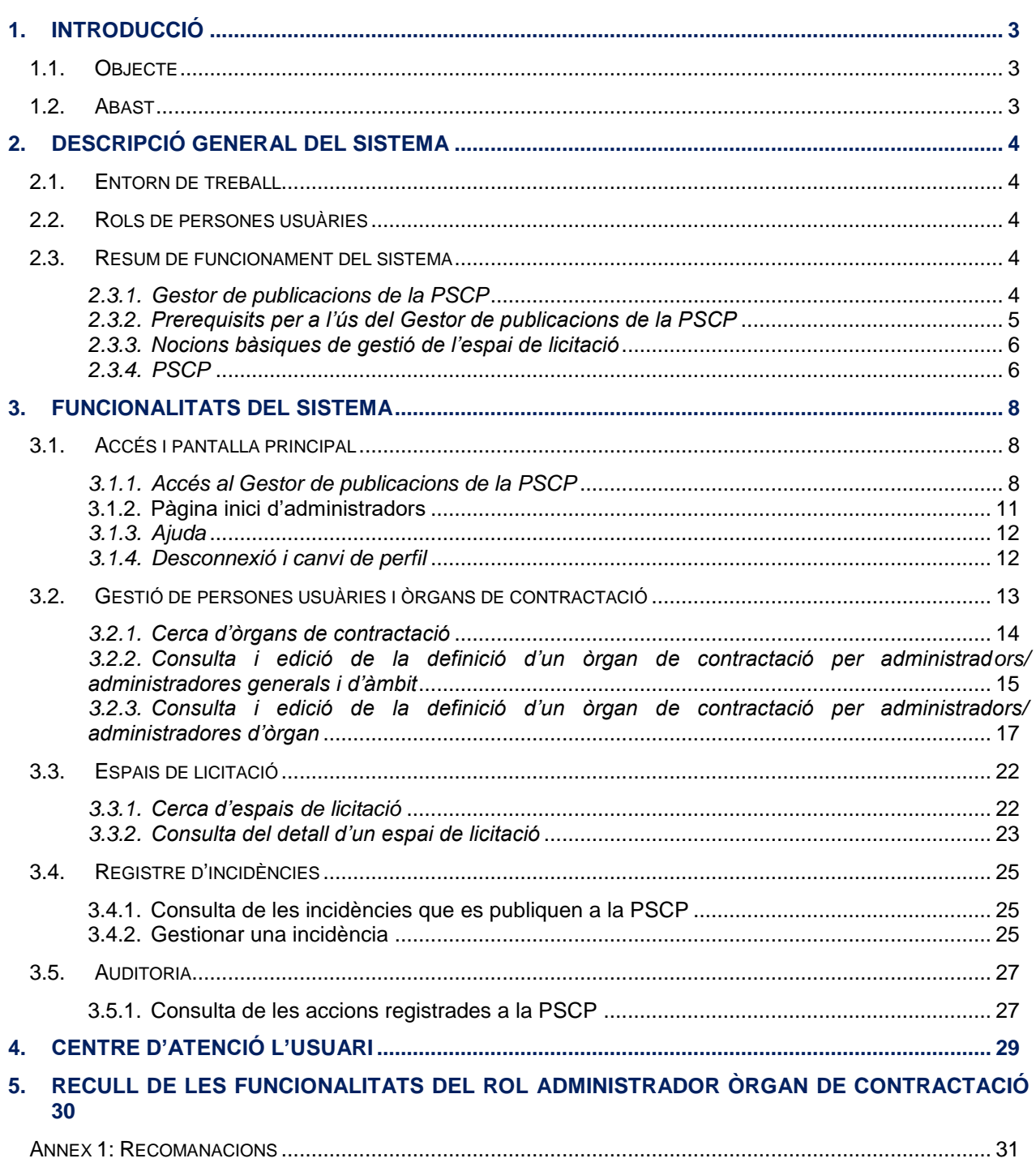

# <span id="page-2-0"></span>**1. INTRODUCCIÓ**

# <span id="page-2-1"></span>**1.1. Objecte**

Aquest document constitueix un dels Manual d'ús del **Gestor de publicacions** de la Plataforma de serveis de contractació pública. El sistema de gestió interna que gestiona les publicacions a la Plataforma de Serveis de Contractació Pública (en endavant PSCP).

L'objectiu és descriure a les persones usuàries el funcionament a nivell operatiu de l'eina.

El Gestor de publicacions de la PSCP proveeix una interfície per a les persones usuàries que permet editar la informació de les diferents fases de les licitacions, per ser publicades a la PSCP.

# <span id="page-2-2"></span>**1.2. Abast**

Aquest document està dirigit a les persones usuàries del Gestor de publicacions de la PSCP, amb rols d'**administrador general, de suport**, **administrador d'àmbit** i **administrador d'òrgan de contractació**.

Existeix un document anàleg pels rols d'*editor* i *validador*.

Tècnica de la

*1*

# <span id="page-3-0"></span>**2. DESCRIPCIÓ GENERAL DEL SISTEMA**

La PSCP és una eina que es gestiona internament pel Gestor de publicacions de la PSCP i ofereix informació de contractació pública de tots els òrgans de contractació de Catalunya.

# <span id="page-3-1"></span>**2.1. Entorn de treball**

Es pot accedir a l'aplicació a través d'un navegador web compatible amb HTML5 i JavaScript.

# <span id="page-3-2"></span>**2.2. Rols de persones usuàries**

Els diferents rols amb els que es pot accedir al Gestor de publicacions de la PSCP són:

- **Administrador/ administradora general**
	- Manté la informació de tots els òrgans de contractació. Aquest es gestiona per la Secretaria Tècnica de la Junta Consultiva de Contractació Pública de Catalunya.
- **Administrador/ administradora d'àmbit**

Manté la informació dels òrgans de contractació que pertanyen al seu àmbit. Aquest rol es gestiona des de la Secretaria Tècnica de la Junta Consultiva de Contractació Pública de Catalunya i el Consorci AOC.

**Administrador/ administradora d'òrgan de contractació.** 

Dona d'alta les persones usuàries amb rols editor i validador del seu òrgan. Manté i publica la informació general del seu òrgan. Aquesta informació és visible des del perfil de contractant corresponent de la PSCP.

**Editor/ editora**

Edita i manté la informació dels expedients de contractació sense arribar a la fase de publicació.

**Validador/ validadora**

Manté, valida i publica a la PSCP la informació dels expedients de contractació.

**Suport**

Accedeix a l'apartat d'auditoria, per poder visualitzar les traces de les diferents accions de l'aplicació per tal de donar resposta a les incidències i dubtes de les persones usuàries.

# <span id="page-3-3"></span>**2.3. Resum de funcionament del sistema**

# <span id="page-3-4"></span>*2.3.1.Gestor de publicacions de la PSCP*

- Facilita la **publicació segura a Internet**, a la PSCP, amb efectes jurídics en els termes de la Llei de contractes del sector públic.
- Permet **planificar la publicació de les diferents fases d'una licitació a la PSCP.** Existeix un procés intern que publica els documents planificats (tenint en compte la data de publicació planificada per la persona usuària) fent-los visibles a la PSCP.
- El sistema disposa dels **mecanismes necessaris per garantir fefaentment el moment de la difusió de la informació que s'hi publica:**
	- o El sistema està sincronitzat amb una font fiable de temps.
	- o El sistema manté un registre de totes les publicacions realitzades.
	- o Els registres de publicació incorporen un segell de data i hora emès pel Validador del Consorci d'Administració Oberta de Catalunya (en endavant, Consorci AOC).
- El sistema implementa una **sèrie de mesures de seguretat per garantir la disponibilitat i inviolabilitat de la informació** publicada.
- L'accés al Gestor de publicacions de la PSCP està restringit a les persones usuàries dels òrgans de contractació de Catalunya. **L'accés s'ha de sol·licitar mitjançant:**

Pública

Manual d'ús per a Administradors de l'eina de gestió

- o Departaments i entitats del sector públic de la Generalitat de Catalunya, organismes independents i ens estatuaris, i altres ens, mitjançant el formulari d'incorporació a la Plataforma: [Formulari-AMB-eines-econtractacio.pdf \(gencat.cat\)](https://contractacio.gencat.cat/web/.content/gestionar/contractacio-electronica/pscp-gestionar/formulari-AMB-eines-econtractacio.pdf)
- o Ens locals i universitaris, a través del formulari d'alta als serveis d'eContractació disponible a la Plataforma EACAT: Plataforma de Serveis de Contractació Pública - Consorci AOC
- L'autenticació de totes les persones usuàries del Gestor de publicacions de la PSCP es realitzarà:
	- o Departaments i entitats del sector públic de la Generalitat de Catalunya, organismes independents i ens estatuaris, i altres ens, a través del Gestor d'Identitats i Control d'Accés a Recursos corporatiu (Gicar).
	- o Ens locals i universitaris, mitjançant la pestanya Aplicacions d'EACAT.
- L'autenticació al Gestor de publicacions de la PSCP de les persones usuàries amb rol **d'administrador d'òrgan**, per realitzar tasques de publicació, requereixen accés amb certificat digital qualificat o reconegut de treballador públic, emès o admès pel Consorci AOC. Això permet assegurar la identitat i la condició d'empleat o empleada públic de les persones que duen a terme les publicacions, així com la seva vinculació amb l'ens públic corresponent.

# <span id="page-4-0"></span>*2.3.2.Prerequisits per a l'ús del Gestor de publicacions de la PSCP*

Per a accedir al Gestor de publicacions de la PSCP és necessari que la persona usuària estigui donada d'alta en el registre de persones usuàries de la PSCP, que es troba centralitzat en el **mòdul d'usuaris** de Funcions Comunes:

- Per accedir com a **editor/a d'un òrgan de contractació** les persones usuàries han d'estar donades d'alta al mòdul d'usuaris amb l'òrgan de contractació al qual pertanyen, amb el rol d'editor.
- Per accedir com a **validador/a d'un òrgan de contractació** les persones usuàries han d'estar donades d'alta al mòdul d'usuaris amb l'òrgan de contractació al qual pertanyen, amb el rol de validador.
- Per accedir com a **administrador/a d'un òrgan de contractació** les persones usuàries han d'estar donades d'alta al mòdul d'usuaris amb l'òrgan de contractació al qual pertanyen, amb el rol d'administrador d'òrgan.
- Per accedir com a **administradors/es d'àmbit** les persones usuàries han d'estar donades d'alta al mòdul d'usuaris amb el rol d'administrador d'àmbit.
- Per accedir com a **administrador/a general** les persones usuàries han d'estar donades d'alta al mòdul d'usuaris amb el rol d'administrador general.
- Per accedir com a persona usuària de **suport** s'ha d'estar donada d'alta al mòdul d'usuaris amb el rol de suport.

A més:

- És necessari que la persona usuària estigui **registrada al directori corporatiu**, i tenir accés al gestor d'identitats corporatiu (**GICAR**) o ser usuari **d'EACAT**, en el cas d'ens locals i universitaris.
- Aquest accés es pot realitzar mitjançant les credencials corporatives o de la plataforma EACAT (NIF i **paraula de pas)** o bé amb **certificat digital**, utilitzant el certificat digital qualificat o reconegut de treballador públic, emès o admès pel Consorci AOC.
- L'accés amb certificat digital és obligatori per a les persones usuàries validadores o administradores d'òrgan en el moment de realitzar funcions de publicació.
- En el cas de persones usuàries pertanyents a òrgans de contractació a l'àmbit altres ens que no estan donats d'alta al directori corporatiu (Gicar), l'accés mitjançant **certificat** serà l'única alternativa d'accés al Gestor de publicacions de la PSCP.

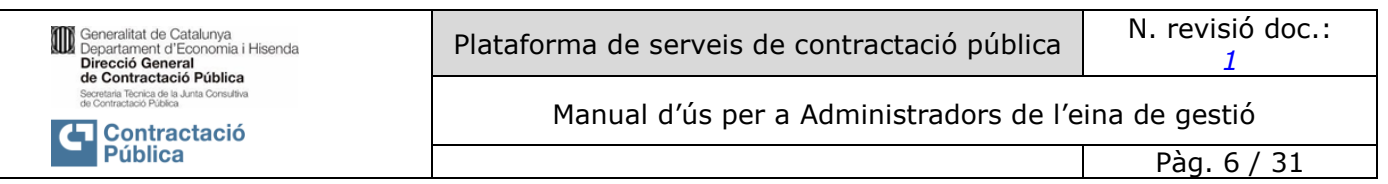

# <span id="page-5-0"></span>*2.3.3.Nocions bàsiques de gestió de l'espai de licitació*

- Un espai de licitació és el **conjunt d'informació d'un procediment de contractació o expedient**.
- Està estructurat en les seves **dades bàsiques** i la informació de les diferents **fases** de licitació que poden formar part de l'expedient: alerta futura , consulta preliminar de mercat, anunci previ, anunci de licitació, expedient en avaluació, adjudicació, anunci de formalització, execució i anul·lació/declaració desert..
- Un espai de licitació es crea des de l'opció "*Nou espai de licitació*" del menú principal, on es defineixen les seves dades bàsiques. Un cop creat un espai, des de l'opció "d*'espais de licitació*" del menú principal, es podrà consultar, editar i publicar la informació de les diferents fases.
- L'acció de **publicar** es refereix a la visualització i certificació de les dades des de la PSCP.

### **Estat d'una fase**

Cada fase de publicació d'un espai de licitació, des que es comença fins que es publica, passa pels següents estats:

- **Esborrany:** És l'estat inicial. Tant la persona editora com validadora poden modificar les dades.
- **Pendent de publicar**: La persona editora ha acabat de definir les dades i ja l'ha enviat a validar. La persona validadora pot modificar-les.
- **Retornat**: La fase s'ha retornat a edició en comptes de publicar-se. No s'ha validat. Tant la persona editora com la validadora poden modificar les dades.
- **En publicació:** La fase està preparada per ser visible a la PSCP (quan arribi la data i hora de publicació indicada).
- Publicat: La fase apareix publicada a la PSCP. La transició entre estats es realitza amb les accions (botons) disponibles en cada moment i en funció del rol de la persona usuària: *"Desar", "Esborrar", "Enviar a validar", "Retornar", "Publicar", "Cancel·lar publicació".*

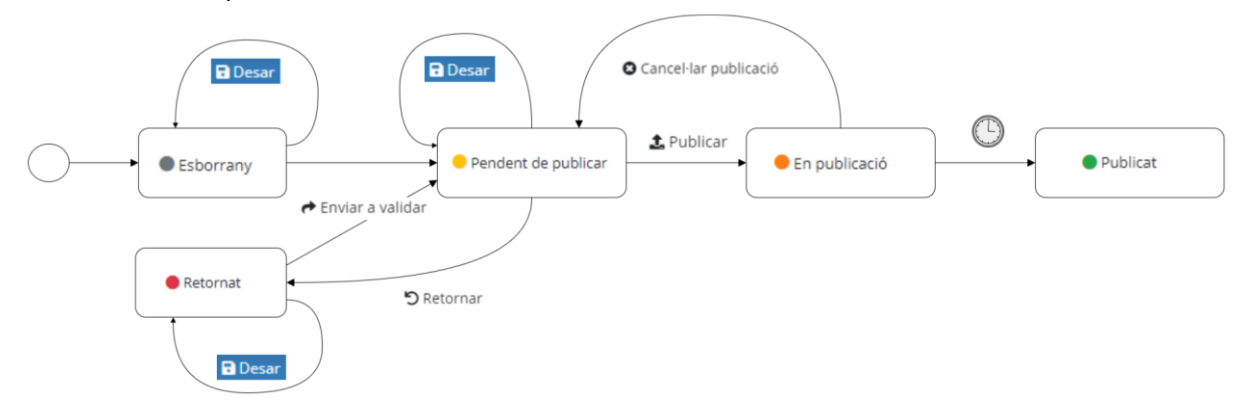

Els avisos, recursos i preguntes/ respostes també passen per aquestes fases i segueixen el mateix cicle de publicació a la PSCP.

# <span id="page-5-1"></span>*2.3.4.PSCP*

La PSCP constitueix la seu electrònica de contractació pública per als òrgans de contractació que tenen residenciat el seu perfil de contractant, amb els efectes que descriu l'article 38 de la Llei 40/2015, d'1 d'octubre, de règim jurídic del sector públic. Pel que fa a l'àmbit de la Generalitat de Catalunya aquesta és una subseu electrònica.

#### *Característiques:*

- **Facilita l'accés de la ciutadania i de les empreses a la informació de l'activitat contractual** dels òrgans de contractació.

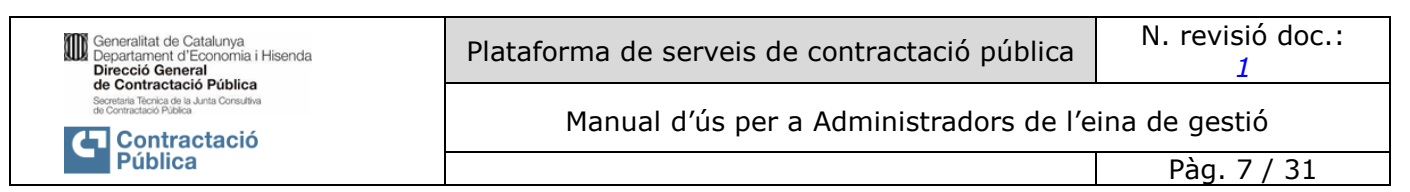

- Permet la **consulta de tota la informació publicada** des del Gestor de publicacions de la PSCP.
- L'accés és obert a tota la ciutadania i les empreses.
- La informació publicada des del Gestor de publicacions de la PSCP es visualitza a la PSCP quan arriba la **data i hora planificada**.
- La presentació de les dades d'un contracte genèric es mostren seguint l'estructura: Dades d'identificació, dades bàsiques, línia de navegació de les fases de licitació de l'expedient i enllaços a les versions de cada fase:

#### 20230217 TL 10014

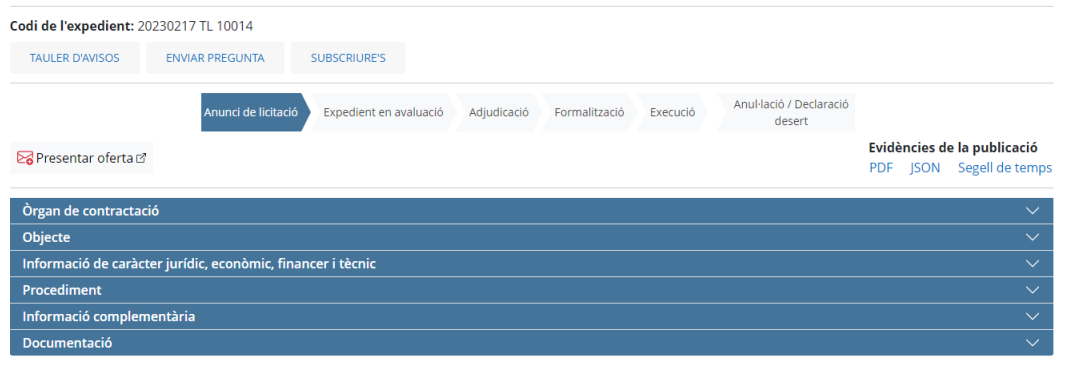

- La **línia de navegació de l'expedient** marca la fase que s'està visualitzant amb la corresponent data de publicació, i permet navegar fàcilment a la resta de publicacions del mateix expedient.
- A l'accedir a una publicació **es mostren les dades de la darrera versió publicada.** Si no hi ha cap esmena, només es mostra la publicació inicial. Si hi ha una o més esmenes, es mostren les dades de la darrera esmena, i enllaços a totes les publicacions fetes.
- Encapçalant cada publicació, es mostren les **evidències** certificació per part del Consorci AOC (Segell de temps), PDF i JSON – de la publicació).
- Tots els **anuncis publicats a la PSCP són enviats al Validador del Consorci AOC** per a certificar la data i hora de la seva publicació.

Pàg. 8 / 31

# <span id="page-7-0"></span>**3. FUNCIONALITATS DEL SISTEMA**

# <span id="page-7-1"></span>**3.1. Accés i pantalla principal**

# <span id="page-7-2"></span>*3.1.1.Accés al Gestor de publicacions de la PSCP*

### **Descripció**

Accés al Gestor de publicacions de la PSCP.

### **Rols de persones usuàries autoritzades**

Qualsevol persona amb les credencials requerides tal com s'explica en el punt Prerequisits per a l'ús del [Gestor de publicacions](#page-4-0) de la PSCP

### **Operativa de la Funcionalitat**

L'autenticació de totes les persones usuàries del gestor de publicacions es realitza de manera diferent en funció de l'àmbit al qual pertany l'òrgan de Contractació donat d'alta a la PSCP:

- Ens els de la Generalitat i el seu sector públic, ens estatutaris i altres ens (gestionats per la Secretaria Tècnica de la Junta Consultiva de Contractació Pública) han de realitzar l'accés a través de l'enllaç [Gestor de publicacions](https://gestio.contractaciopublica.cat/inici) identificant-se al Gestor d'Identitats i Control d'Accés a Recursos corporatiu (Gicar).
- Els ens locals i universitaris (gestionats pel Consorci AOC) han d'accedir a través de la pestanya aplicacions d'EACAT.

En accedir a aquesta adreça es mostra la pantalla d'autenticació del Gestor d'Identitats corporatiu (GICAR).

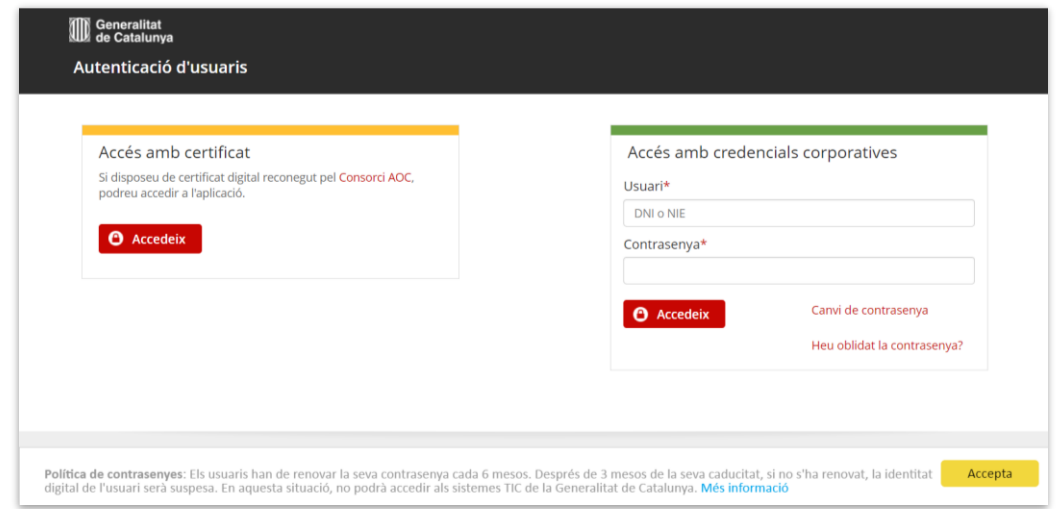

Si el navegador no és capaç de mostrar aquesta pantalla i dona un missatge informant que no es pot accedir al GICAR, poseu-vos en contacte amb l'administrador del vostre òrgan de contractació a PSCP per verificar l'alta del vostre usuari. En cas que es verifiqui que està correctament donat d'alta, obri una petició de suport.

Per introduir les dades d'identificació a la pantalla de GICAR, es presenten dues opcions:

- **Opció 1**:
	- o *"Accés amb credencials corporatives*": per poder accedir mitjançant aquesta opció només cal estar donat d'alta al directori corporatiu i a la pròpia PSCP.

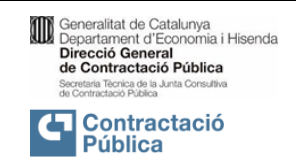

Pàg. 9 / 31

- o *"Accés amb credencials d'accés a EACAT":* per poder accedir mitjançant aquesta opció només cal estar donat d'alta a EACAT i a la pròpia PSCP
- **Opció 2**:
	- o *"Accés amb certificat*": per poder accedir mitjançant aquesta opció cal disposar d'un certificat digital qualificat o reconegut de treballador públic, emès o admès pel Consorci AOC i estar donat d'alta a la pròpia PSCP.

Si la persona usuària compleix els prerequisits detallats al punt anterior, se li dona accés al Gestor de publicacions de la PSCP.

Una vegada a dins, a la part superior dreta de la pantalla, es mostra la seva identificació (Nom i cognoms) i en clicar sobre el nom de la persona usuària, es mostra una finestra amb el rol amb el qual ha accedit i l'adreça de correu electrònic que té donada d'alta.

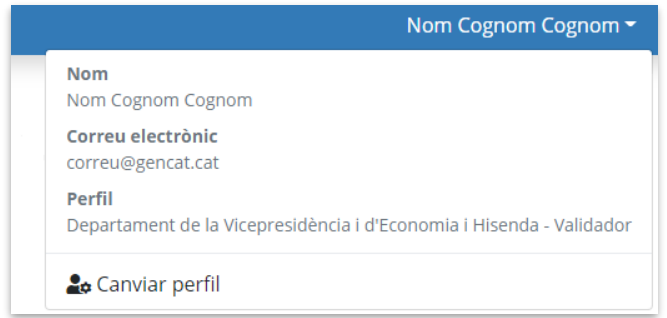

Si una persona usuària ha estat donada d'alta al sistema com a administrador/a general, administrador/a d'àmbit o suport*,* en accedir a l'aplicació, podrà fer-ho com a usuari amb rol d'administrador/a (no vinculat a un òrgan concret), com a administrador/a d'àmbit de l'àmbit escollit, com a suport, o iniciar la sessió en un òrgan concret amb rol administrador/a d'òrgan, editor/a o validador/a, segons els perfils que tingui assignats.

Si té el rol d'administrador/a general:

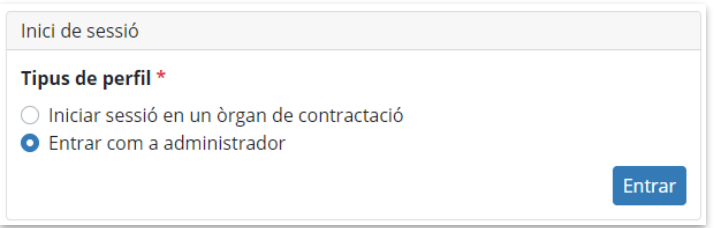

Si té el rol d'administrador/a d'àmbit de contractació (A.C.):

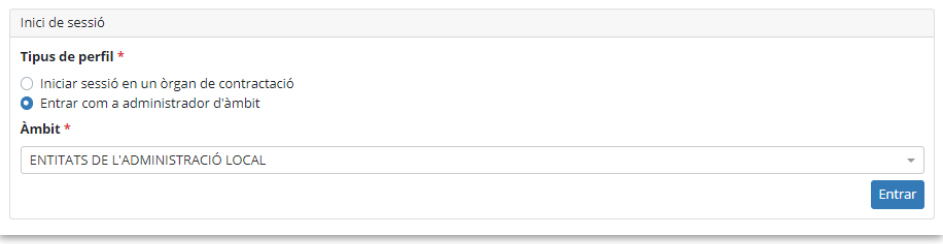

Si té el rol de suport:

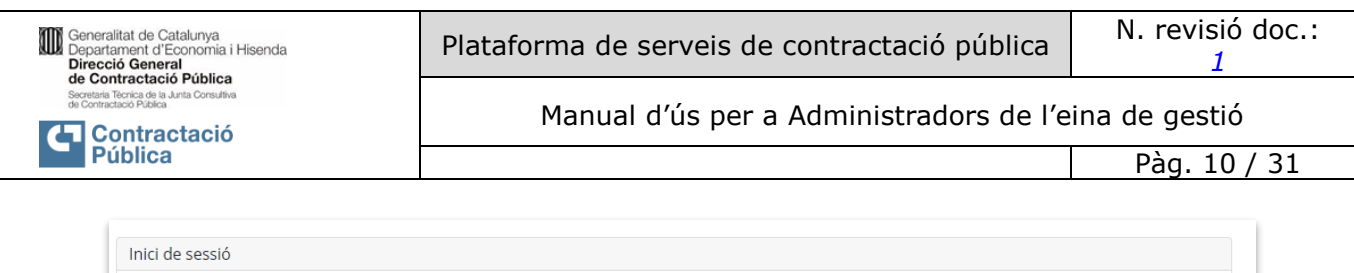

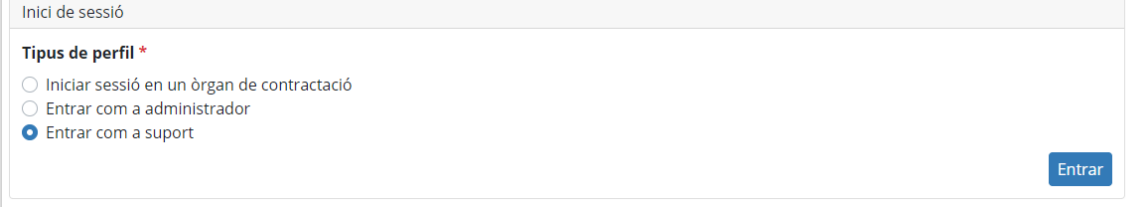

A l'iniciar la sessió en un òrgan, la persona usuària ha de seleccionar informació addicional. En cas de pertànyer a més d'un òrgan de contractació, aquests es mostraran mitjançant el següent desplegable, i la persona usuària haurà de triar amb quin vol treballar:

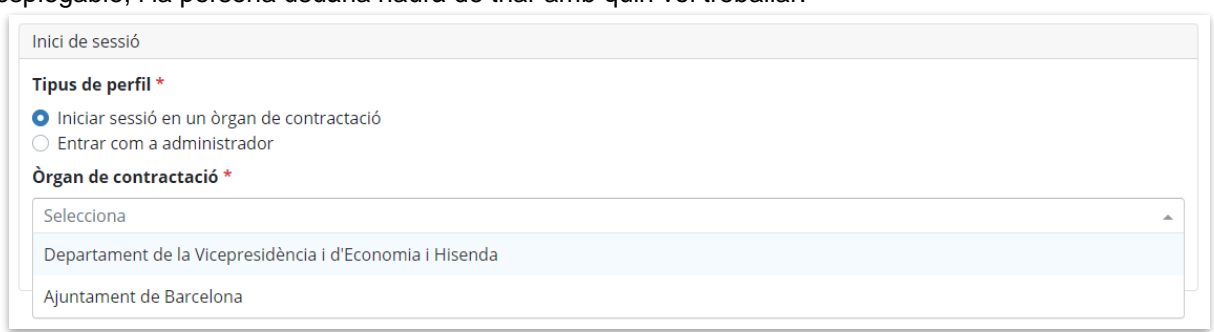

A l'òrgan seleccionat pot accedir (en funció dels rols que tingui)

- 
- Com a administrador/a d'òrgan. Com a validador/a o editor/a.

En aquest cas, si l'òrgan té diferents unitats de contracció i la persona usuària té assignats perfils a més d'una, haurà d'especificar mitjançant el corresponent selector amb quina iniciar la sessió.

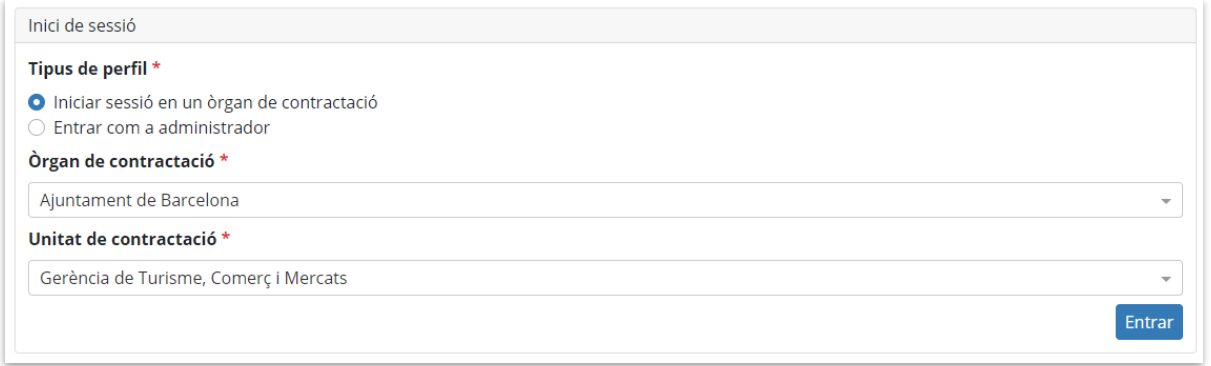

Si una persona usuària té permís genèric a totes les unitats d'un òrgan (a totes amb el mateix rol), no se li demana que concreti un per iniciar la sessió.

Si a l'òrgan o unitat seleccionats, la persona usuària hi té més d'un rol, haurà d'especificar-lo mitjançant el corresponent selector:

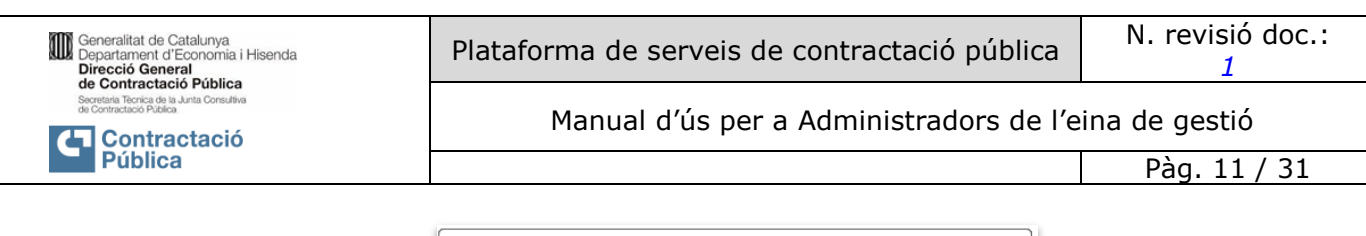

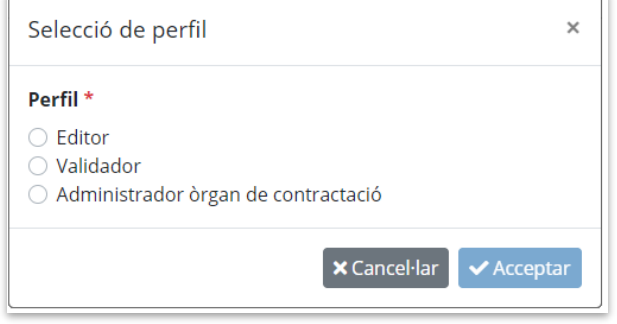

Si a l'introduir les dades d'identificació, GICAR o EACAT us retorna un missatge de "*credencials no vàlides*" poseu-vos en contacte amb el vostre suport tècnic, o amb el vostre administrador del directori corporatiu (gestor GDI) / gestor d'EACAT per tal de revisar el vostre usuari, ja que probablement no esteu donats d'alta. Si no coneixeu qui es el vostre administrador de directori corporatiu/ gestor d'EACAT, adreceu-vos al SAU TIC o suport AOC.

# **En el cas d'ens de la Generalitat, cal contactar amb el SAU TIC:**

- Adreça de correu electrònic: [sau.tic@pautic.gencat.cat.](mailto:sau.tic@pautic.gencat.cat)<br>Assumpte del correu: "Codi 31: PSCP"
- Assumpte del correu:
	- Telèfon: 900 82 82 82 + extensió 31
- [Portal d'Autoservei TIC](https://pautic.gencat.cat/) per a aquelles entitats que hi estan donades d'alta. El Portal està integrat amb el GICAR de manera que les credencials d'accés són les del directori corporatiu (ATRI, correu, ...)

# **En el cas d'ens locals i universitaris, cal contactar amb el CAU AOC**

- Formulari de suport: [Enviar una sol·licitud –](https://suport.aoc.cat/hc/ca/requests/new?ticket_form_id=360003233918) SUPORT (aoc.cat)
- Telèfon: 900 90 50 90 / 931 223 223 (per trucades des de l'exterior)

# <span id="page-10-0"></span>**3.1.2.Pàgina inici d'administradors**

#### **Descripció**

Pàgina d'inici amb el resum de l'activitat pendent i d'interès segons el rol de l'usuari administrador/a.

#### **Rols de persones usuàries autoritzades**

Administradors/es generals, d'àmbit i d'òrgan.

#### **Operativa de la Funcionalitat**

En accedir al Gestor de publicacions de la PSCP es mostra una pàgina d'inici amb el resum de l'activitat realitzada i les tasques pendents per l'òrgan de contractació i el rol d'usuari que ha accedit. La pàgina d'inici és accessible sempre des de l'opció "Inici" del menú de connexió i des de la icona de Contractació pública de la capçalera.

Si l'inici de sessió s'ha fet com a **administrador/ ageneral**:

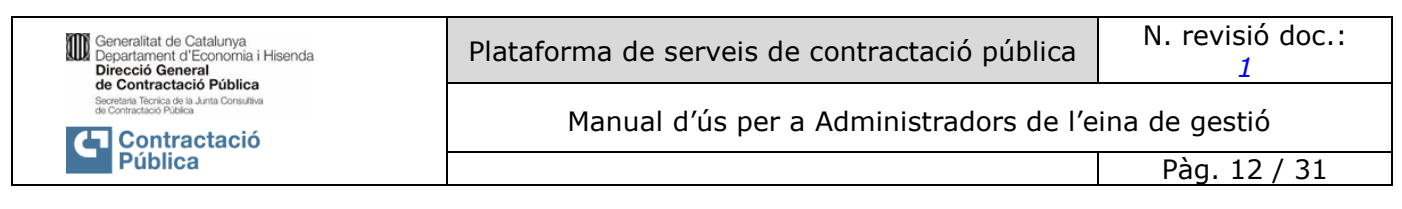

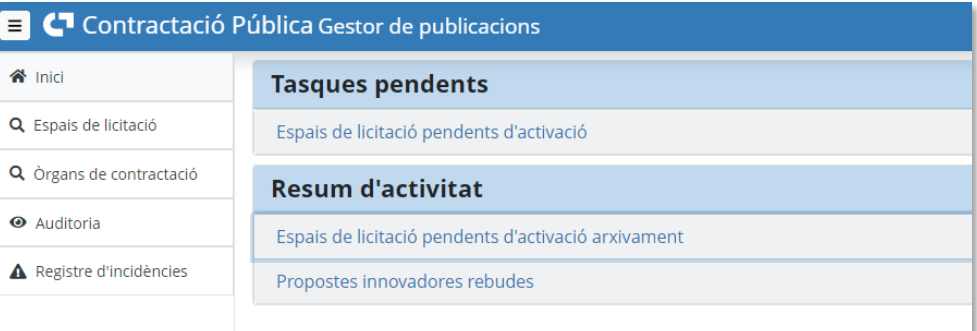

### En el cas dels usuaris **administrador/a d'àmbit** estarà properament disponible

En el cas dels usuari **administrador/a d'òrgan**:

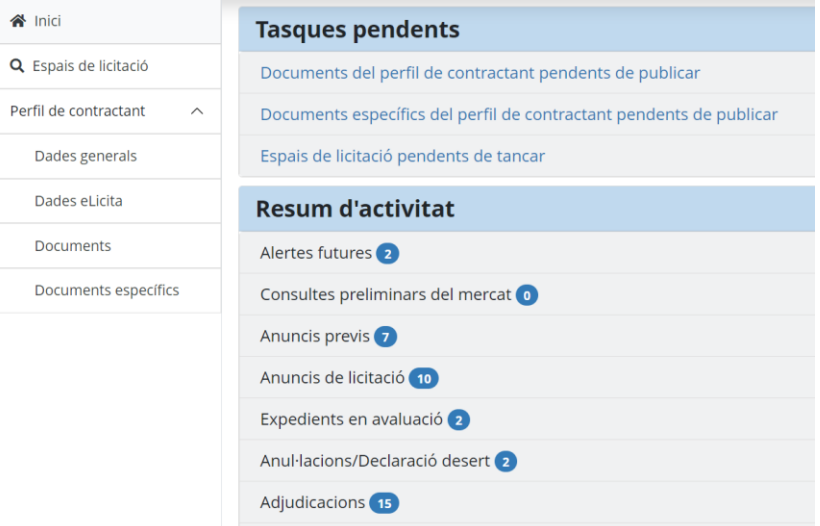

#### <span id="page-11-0"></span>*3.1.3. Ajuda*

#### **Descripció**

Accés a la documentació de suport.

#### **Rols de persones usuàries autoritzades**

Totes les persones usuàries.

#### **Operativa de la Funcionalitat**

A la part superior dreta de la pantalla sempre està disponible l'opció de "Ajuda" que dona accés a la documentació de suport a la persona usuària segons el seu rol. Mostra una llista de manuals i enllaços.

#### <span id="page-11-1"></span>*3.1.4. Desconnexió i canvi de perfil*

#### **Descripció**

Desconnexió o canvi de rol amb què accedeix la persona usuària, d'acord amb els rols que té assignats.

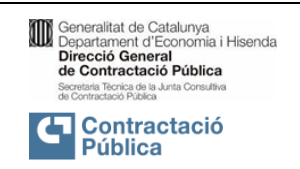

Pàg. 13 / 31

# **Rols de persones usuàries autoritzades**

Totes les persones usuàries.

### **Operativa de la Funcionalitat**

A la part superior dreta de la pantalla sempre estan disponibles les opcions de *"Canviar perfil" i "Desconnectar".*

En prémer l'opció "*Canviar perfil*" es tanca i reobre la sessió.

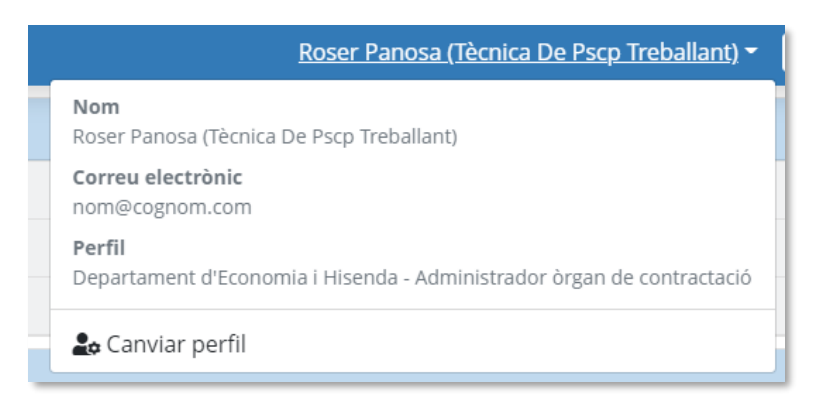

Si la persona usuària té més d'un perfil (administra més d'un òrgan, o té més d'un rol), s'aixecarà una finestra que li permetrà seleccionar el perfil i iniciar una nova sessió. Si la persona usuària només té un perfil, es desconnectarà i tornarà a connectar.

En prémer l'opció "*Desconnectar*", es tanca la sessió.

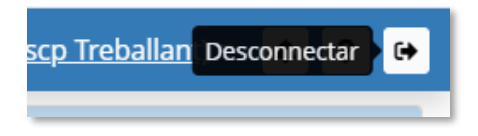

# <span id="page-12-0"></span>**3.2. Gestió de persones usuàries i òrgans de contractació**

La funcionalitat de gestió de persones usuàries, rols i òrgans de contractació es realitza a través de les pantalla des de l'eina de Funcions Comunes*.*

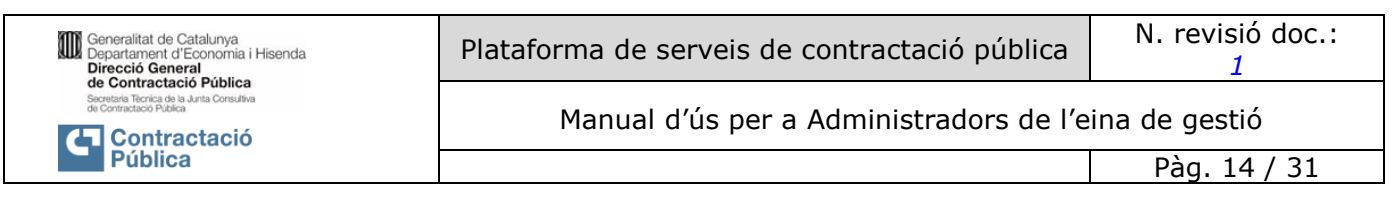

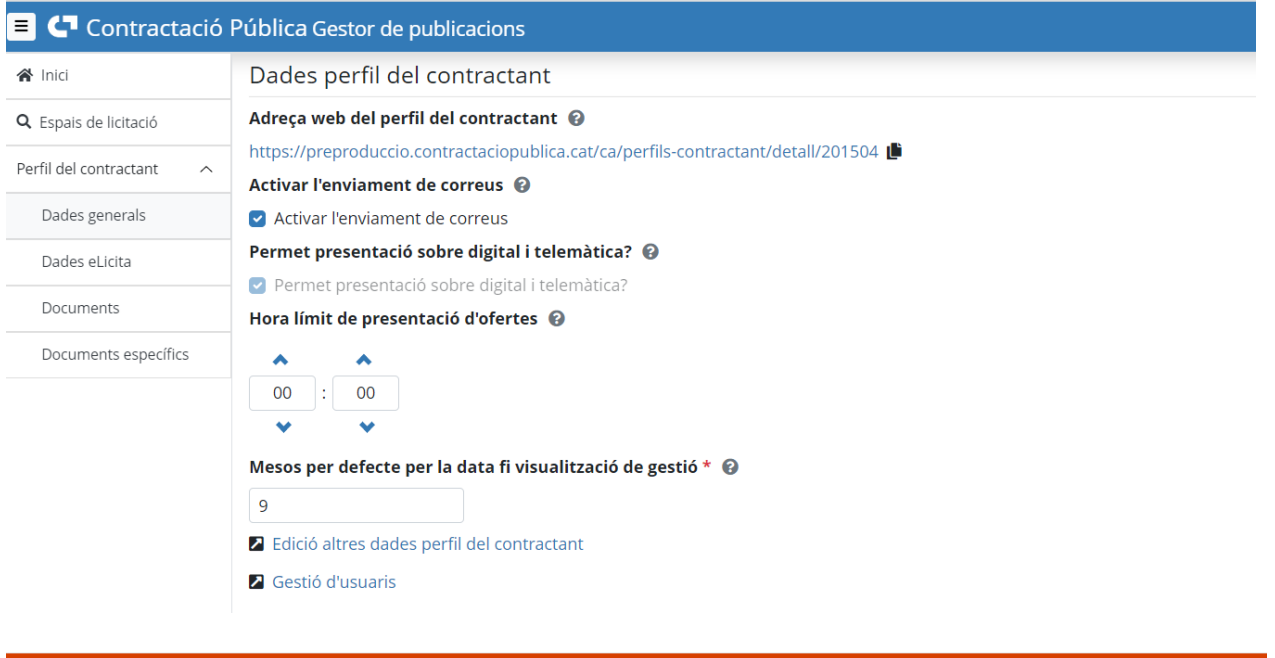

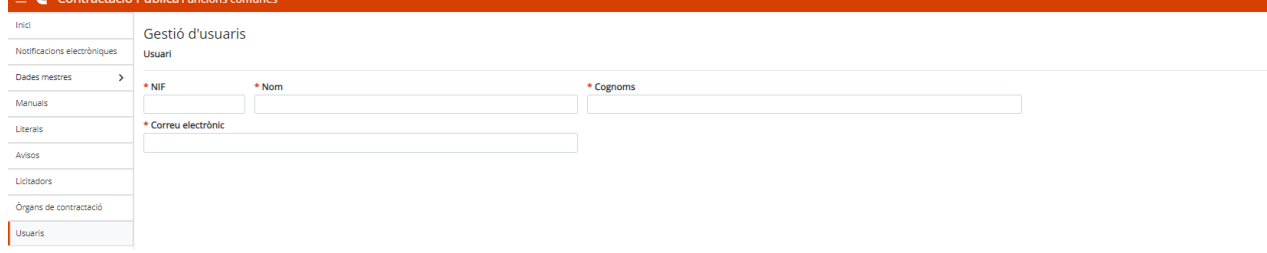

Des d'aquesta eina es configuren de manera centralitzada, persones usuàries i rols per a totes les aplicacions d'eContractació que s'hi integrin, com es el cas de la PSCP.

Les persones usuàries amb rols d'**administrador/a d'àmbit** i **administrador/a d'òrgan** podran accedir al mòdul d'usuaris de Funcions comunes i administrar persones usuàries del seu domini.

Es facilita un enllaç directe al mòdul de configuració de persones usuàries des de les pantalles de consulta de dades d'òrgans de contractació. Veure secció següent.

#### <span id="page-13-0"></span>*3.2.1.Cerca d'òrgans de contractació*

#### **Descripció**

Cerca d'òrgans de contractació com a pas previ a la seva consulta i configuració específica per a la PSCP*.*

### **Rols Autoritzats**

Opció disponible per a l'*administrador/a general* i l'*administrador/a d'àmbit*.

#### **Operativa de la Funcionalitat**

A la part esquerra de la pantalla a on es troba el menú principal, la opció Òrgans de contractació dona accés a un cercador:

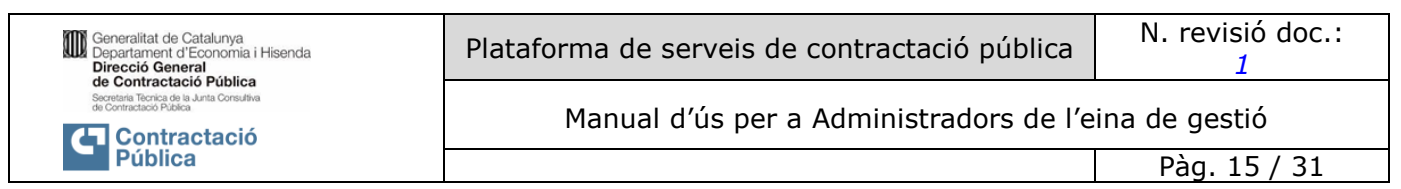

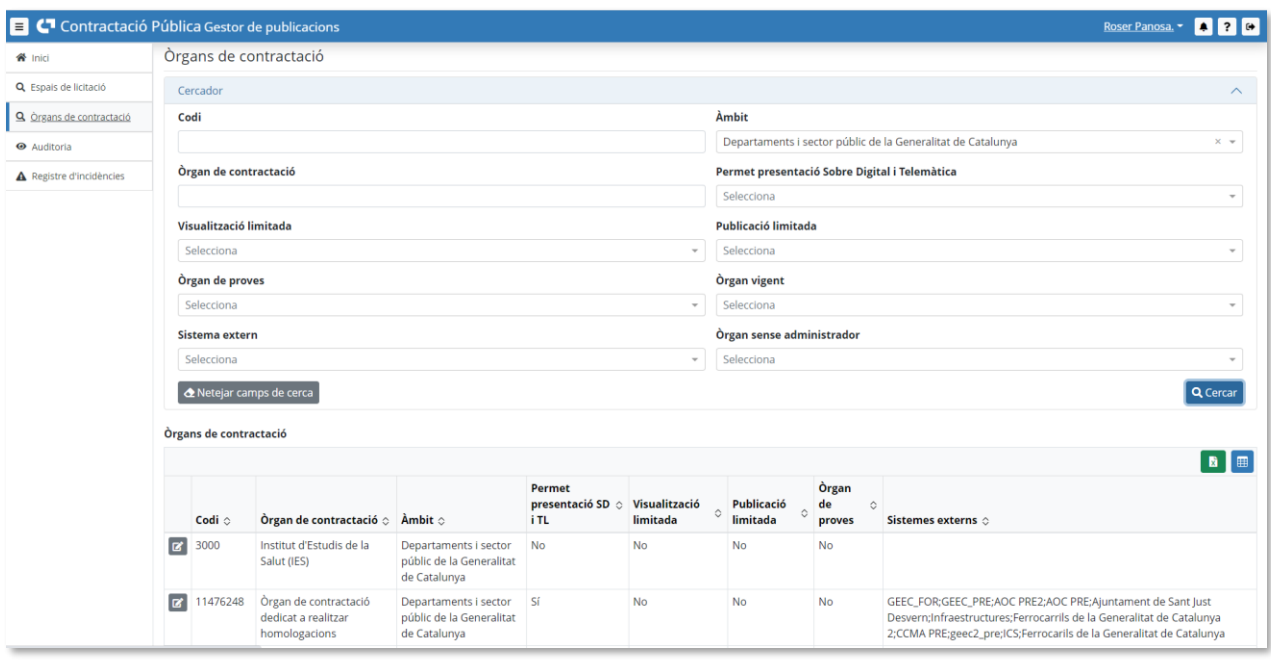

El significat d'alguns dels atributs que es fan servir al cercador s'expliquen a continuació en la consulta i edició dels òrgans.

### <span id="page-14-0"></span>*3.2.2.Consulta i edició de la definició d'un òrgan de contractació per administradors/ administradores generals i d'àmbit*

#### **Descripció**

Consulta de les dades d'un òrgan de contractació i edició de les dades específiques relacionades amb el funcionament a la PSCP.

Conjunt de dades visibles per administradors/es generals i d'àmbit (els administradors/es d'òrgan tenen accés a un conjunt de dades diferent, explicat en funcionalitat separada).

#### **Rols Autoritzats**

Opció disponible per a administrador/a general i administrador/a d'àmbit.

#### **Operativa de la Funcionalitat**

Des de la funcionalitat de [Cerca d'òrgans de contractació,](#page-13-0) seleccionar un òrgan amb el botó d'edició i consulta:

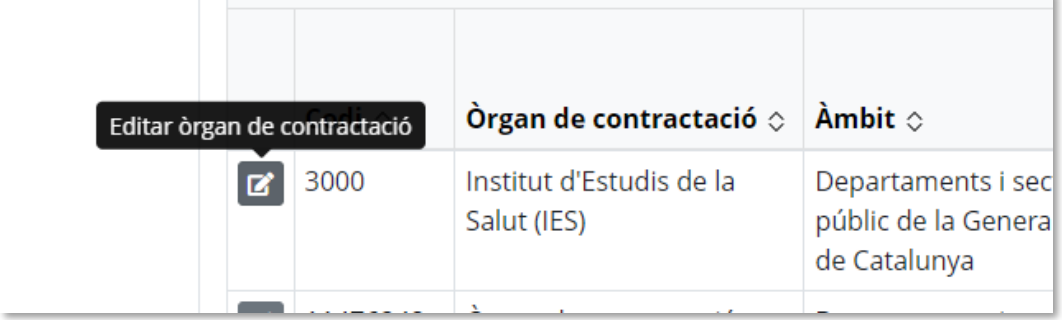

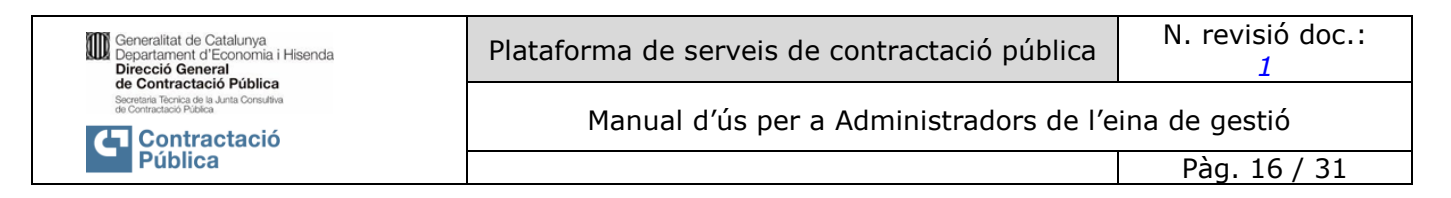

### La pantalla de dades de l'òrgan conté la informació següent:

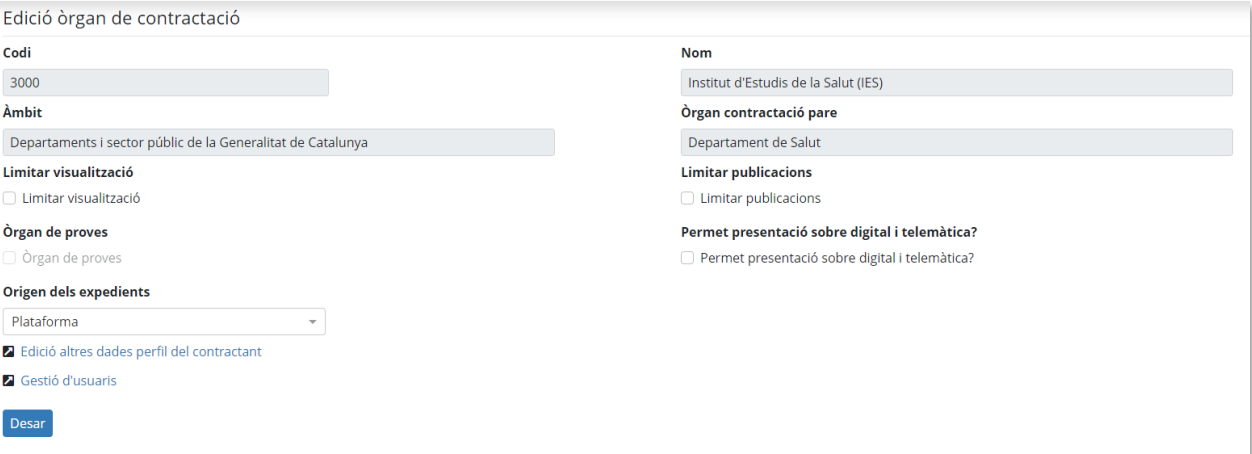

Informació de només consulta:

- Codi
- Nom
- Àmbit
- Òrgan contractació pare: òrgan del qual depèn

Altres paràmetres:

#### - **Limitar visualització**

L'objectiu d'aquest indicador és marcar com a no visible a la PSCP aquest òrgan de contractació.

La disponibilitat d'aquesta acció està subjecte a condicions com que l'òrgan no tingui publicacions vigents (no arxivades).

Quan es limita la visualització:

- o El perfil del contractant no sortirà a la PSCP.
- o Les persones usuàries no podran fer noves publicacions d'aquest òrgan.

### - **Limitar publicacions**

L'objectiu d'aquest indicador és impedir fer noves publicacions a aquest òrgan de contractació, encara que aquest continua sent visible a la PSCP.

Sí es permetrà publicar documents al perfil del contractant.

### - **Permet presentació Sobre digital i Oferta telemàtica**

Permet o no crear expedients amb presentació electrònica per Sobre digital o Oferta telemàtica.

#### - **Òrgan de proves**

Aquest atribut vindrà establert pel mòdul de gestió d'òrgans de Funcions Comunes i no es podrà canviar.

Quan un òrgan està definit com de proves:

o Les seves publicacions no seran visibles a la PSCP ni es tindran en compte en les subscripcions a expedients de la PSCP.

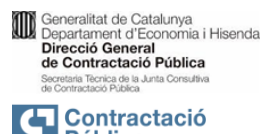

**Pública** 

Manual d'ús per a Administradors de l'eina de gestió

Pàg. 17 / 31

- o Sí seran visibles a la PSCP mitjançant URL específica facilitada en la gestió de la publicació.
- o Les seves publicacions no s'informaran a la Plataforma de Contratación del Sector Público (PLACSP)

### - **Origen dels expedients**

Serveix per indicar si s'habilita la recepció d'expedients i publicacions des de altres sistemes que s'integren amb la PSCP.

- o Plataforma indica que només es creen expedients per aquest òrgan des de la PSCP.
- o Sistema extern indica que admet recepció d'expedients des de sistemes externs i es mostra una llista dels sistemes que estan integrats amb la PSCP. Es poden indicar de quins d'ells es permet la recepció de publicacions.

Accés a la informació de l'òrgan centralitzada a Funcions Comunes:

### - **Edició altres dades perfil del contractant**

Aquest és un enllaç que porta a la persona usuària a la utilitat de Funcions Comunes de les aplicacions del Departament d'Economia i Hisenda.

Des d'aquesta utilitat és on s'editen les dades generals (no específiques de la PSCP) de la definició dels òrgans:

- o Nom, acrònim, àmbit, identificació, tipus d'entitat, vigència.
- o Adreces
- o Persones de contacte
- o Òrgans vinculats i unitats
- o Paràmetres d'integració
- **Gestió de persones usuàries**

Aquest és un enllaç que porta a la persona usuària a la utilitat de Funcions Comunes de les aplicacions del Departament d'Economia i Hisenda.

Des d'aquesta utilitat és a on es configuren els usuaris de les aplicacions del Departament d'Economia i Hisenda i els seus rols.

Per a més informació consultar el Manual d'usuari del servei de Funcions Comunes – secció Òrgans de contractació.

<span id="page-16-0"></span>*3.2.3.Consulta i edició de la definició d'un òrgan de contractació per administradors/ administradores d'òrgan*

#### **Descripció**

Consulta de les dades d'un òrgan de contractació i edició de les dades específiques relacionades amb el funcionament a la PSCP.

Conjunt de dades visibles per administradors d'òrgan (els administradors generals i d'àmbit tenen accés a un conjunt de dades diferent, explicat en funcionalitat separada).

#### **Rols Autoritzats**

Administradors/es d'òrgan.

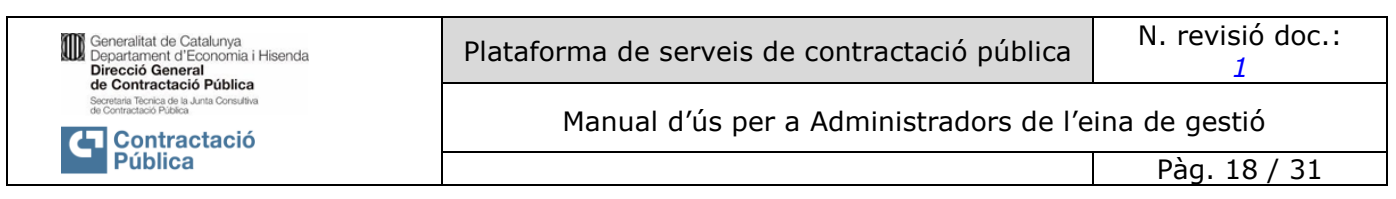

### **Operativa de la Funcionalitat**

La persona usuària administradora d'òrgan disposa de l'accés a les dades del seu òrgan (amb què s'ha identificat en el moment d'accedir, en cas de tenir assignat més d'un) des del menú principal a la part esquerra de la pantalla:

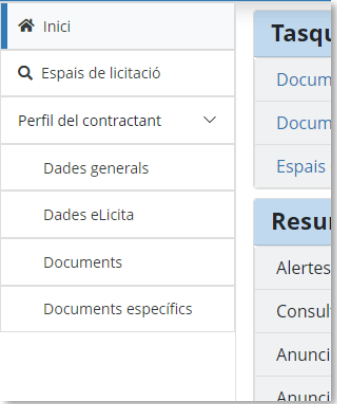

#### <span id="page-17-0"></span>**Dades generals**

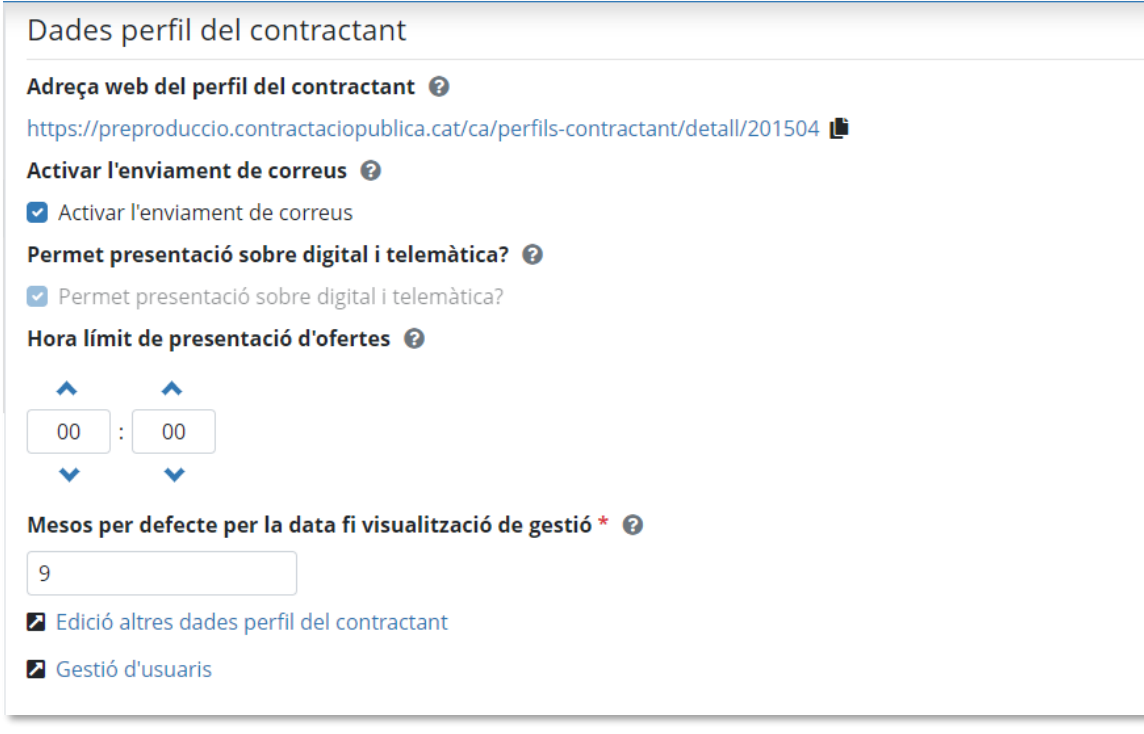

### - **Adreça web del perfil del contractant**

- o Enllaç al perfil públic de l'òrgan a la PSCP.
- o No editable. Facilitat pel sistema.
- **Activar l'enviament de correus**

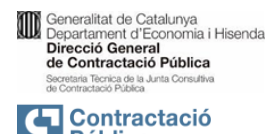

**Pública** 

Manual d'ús per a Administradors de l'eina de gestió

o Activa o desactiva l'enviament automàtic de correus a validadors del l'Òrgan de contractació quan els editors generen tasques pendents de validació.

### - **Permet presentació Sobre digital i Oferta telemàtica**

- o Permet o no crear expedients amb presentació electrònica per Sobre digital o Oferta telemàtica.
- o Camp informatiu. Només és editable per als rols d'administradors generals o d'àmbit.

### - **Hora límit de presentació d'ofertes**

o Hora del dia per defecte de la data límit de presentació d'ofertes dels expedients que es creï dins de l'òrgan de contractació.

### - **Mesos per defecte per la data fi visualització de gestió**

o Quan un expedient publicat per l'òrgan publiqui una fase final, es presentarà a la persona usuària aquest valor de temps que es mantindrà visible l'expedient al gestor, amb el valor d'aquest camp per defecte.

Accés a la informació de l'òrgan centralitzada a Funcions Comunes:

### - **Edició altres dades perfil del contractant**

Aquest és un enllaç que porta a la persona usuària a la utilitat de Funcions Comunes de les aplicacions d'eContractació

Des d'aquesta utilitat és on s'editen les dades generals de la definició de l'òrgan de contractació:

- o Nom, acrònim, àmbit, identificació, tipus d'entitat, vigència.
- o Adreces
- o Persones de contacte
- o Òrgans vinculats i unitats
- o Paràmetres d'integració

### - **Gestió d'usuaris**

Aquest és un enllaç que porta a la persona usuària a la utilitat de Funcions Comunes de les aplicacions del Departament d'Economia i Hisenda.

Des d'aquesta utilitat és a on es configuren els usuaris de les aplicacions del Departament d'Economia i Hisenda i els seus rols.

Per a més informació consultar el Manual d'usuari del servei de Funcions Comunes – secció Òrgans de contractació.

#### <span id="page-18-0"></span>**Dades eLicita**

Dades eLicita

# Gestió de meses i custodis

Z Accedir a gestió de meses i custodis

#### **Expedients eLicita**

■ Accedir als expedients eLicita

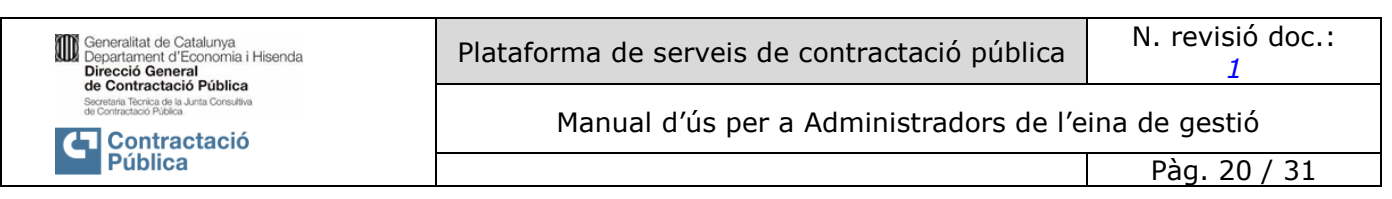

### - **Gestió de meses i custodis**

Enllaç que ens porta a l'espai des del que es configuren les meses i custodis de Sobre digital predefinits per l'òrgan.

#### - **Expedients eLicita**

Enllaç que ens porta a la aplicació d'eLicita a on es poden consultar l'estat dels expedients amb presentació amb Sobre digital i Oferta telemàtica.

Per a més informació consultar el Manual de configuració d'eines de Licitacions electròniques

#### <span id="page-19-0"></span>**Documents**

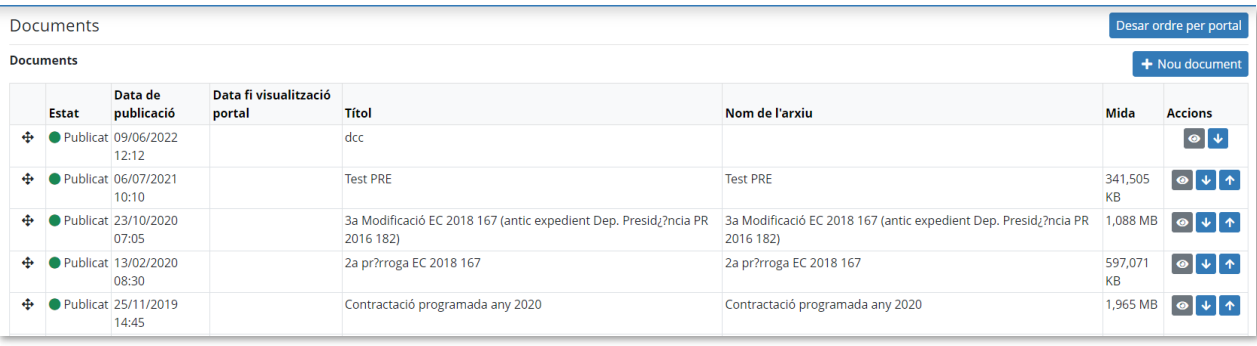

Aquesta secció permet configurar una llista de documents genèrics associats al perfil de l'òrgan de contractació.

Sortiran a la PSCP en el perfil del contractant en la secció "Altra documentació".

En **crear** un nou document **+ Nou document**, es pot deixar com a **esborrany** (Desar), o **publicar** directament (Accions - Publicar):

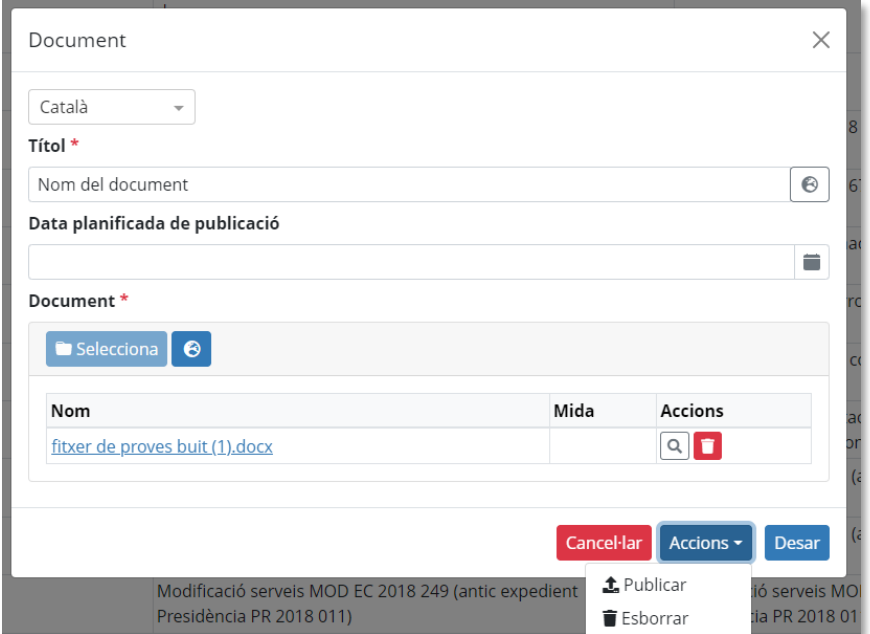

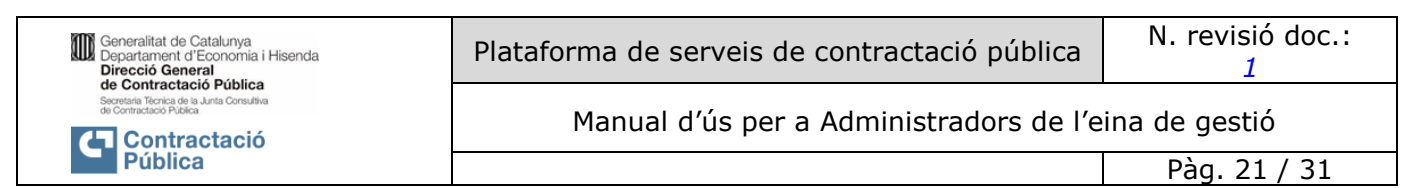

**L'ordre** en què apareixen els documents a la llista d'aquesta pantalla, serà també l'ordre en què apareixeran

a la PSCP. Es pot canviar l'ordre dels elements de la llista amb els controls

Ø Es pot **publicar** un document en estat "Esborrany" accedint al detall i executant l'acció de publicar.

⊕

ሳ

Es pot **cancel·lar la publicació** d'un document si està en estat "En publicació" (esperant el moment establert de data de publicació), i retornarà a estat "Esborrany":

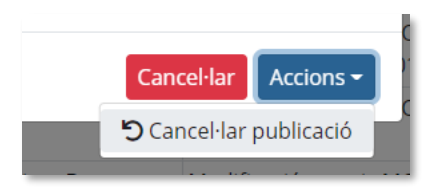

Es pot **despublicar** un document publicat al perfil de contractant (estat "Publicat"), accedint al detall i executant l'opció "despublicar", la qual cosa el fa desaparèixer de la PSCP (perfil del contractant) i el retornarà a estat Esborrany.

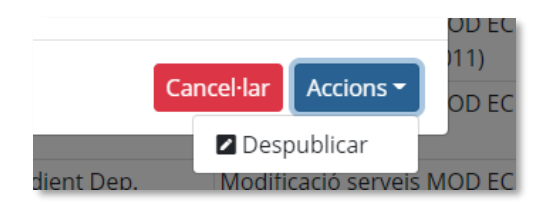

Es pot **esborrar** un document de la llista amb la condició que no estigui ni publicat ni pendent de publicar, es a dir, només si està en Esborrany:

u.

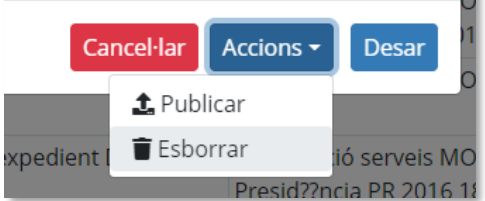

#### **Documents específics**

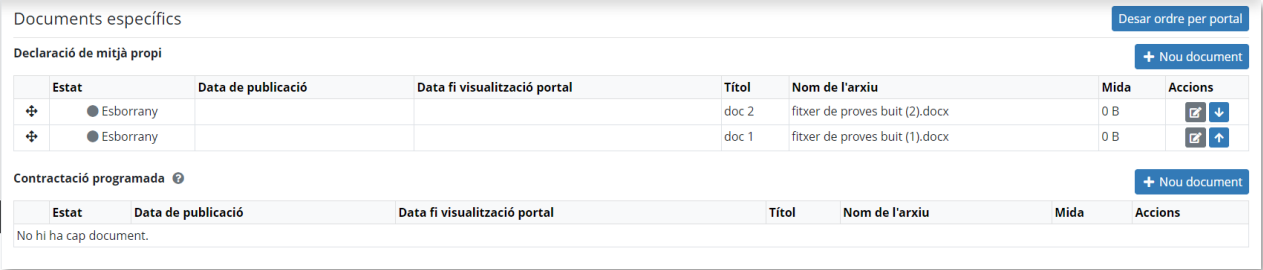

Es tracta de dues llistes de documents de les categories específiques de:

Pàg. 22 / 31

- Declaració de mitjà propi
- Contractació programada

A diferència dels documents anteriors que no tenen una classificació o categoria específica, aquests documents també sortiran al perfil del contractant a la PSCP, en seccions específiques del mateix nom.

Les funcionalitats de creació, ordenació i publicació són idèntiques a les dels documents genèrics.

# <span id="page-21-0"></span>**3.3. Espais de licitació**

Les persones usuàries administradores generals, administradores d'àmbit i administradores d'òrgan de contractació tenen accés de consulta als espais de licitació.

S'explica de forma resumida la funcionalitat, que mostra la informació dels expedients en mode consulta, i no es pot modificar. El document de [Manual d'editors i validadors](https://gencat.sharepoint.com/sites/GestidelCanviPSCP2/Documents%20compartits/General/2.%20Materials/1.%20Documents%20de%20treball/Pujats%20per%20la%20sortida%20v1/PSCP2-Manual%20Editors%20i%20validadors%20v1.docx) recull en detall la operativa de creació i edició d'espais de licitació.

En accedir a aquesta opció, l'administrador/a d'òrgan veu els espais del seu òrgan en mode de lectura.

# <span id="page-21-1"></span>*3.3.1.Cerca d'espais de licitació*

#### **Descripció**

Cerca d'un espai de licitació per a la seva consulta.

### **Rols de persones usuàries autoritzades**

Administradors/es generals, d'àmbit i d'òrgan.

#### **Operativa de la Funcionalitat**

Accés des de l'opció "*Espais de licitació*" del menú al panell esquerre:

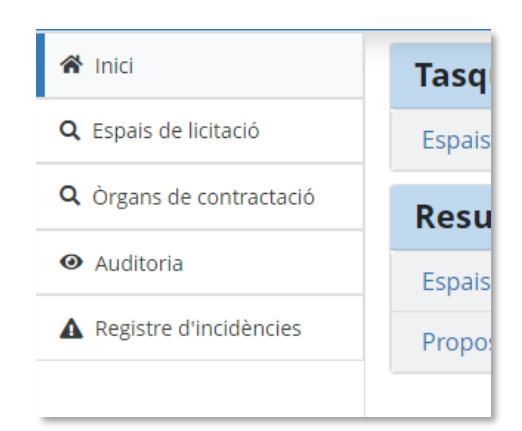

Es mostra el cercador d'espais:

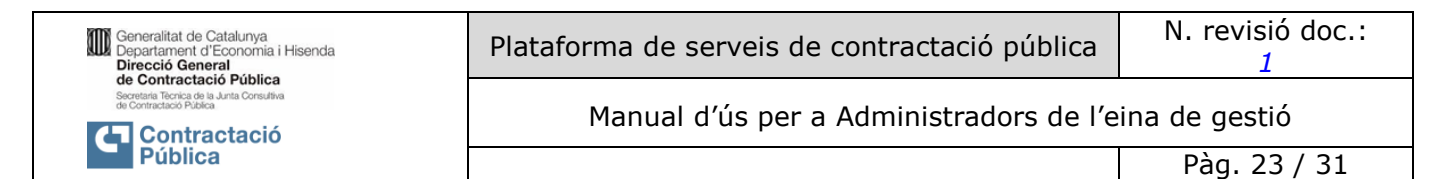

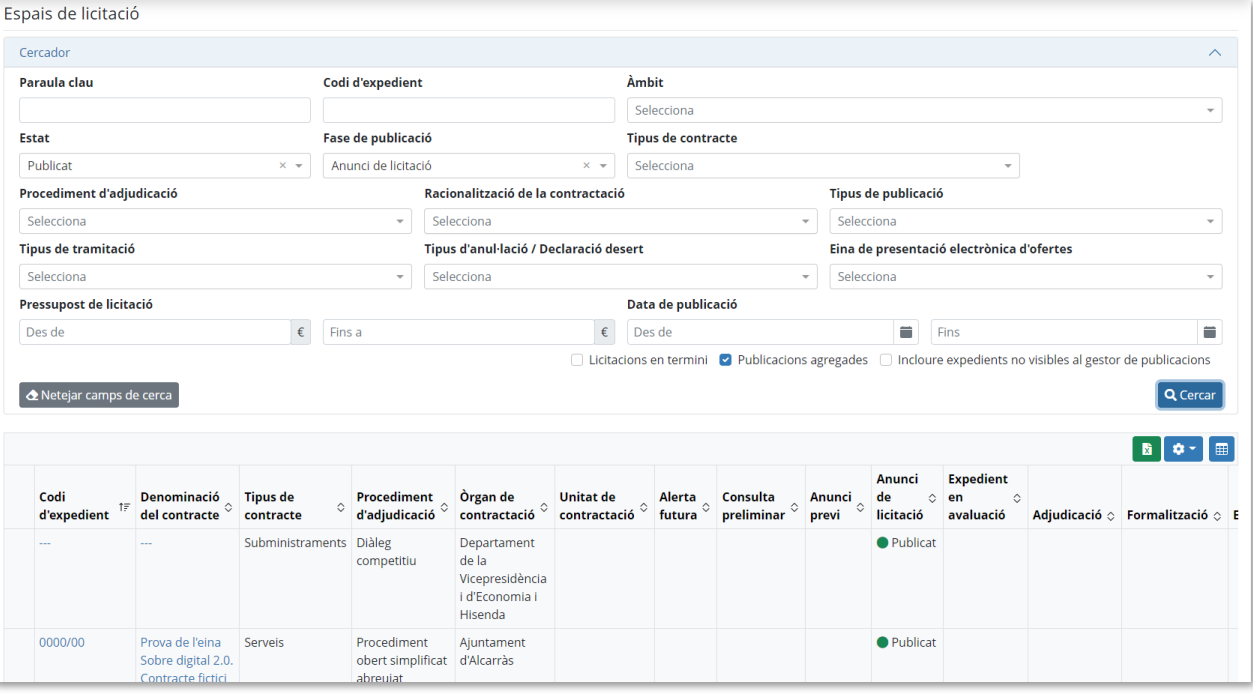

# <span id="page-22-0"></span>*3.3.2.Consulta del detall d'un espai de licitació*

#### **Descripció**

Consulta del detall d'un espai de licitació.

#### **Rols Autoritzats**

Administradors/es generals, d'àmbit i d'òrgan.

#### **Operativa de la Funcionalitat**

Accedint des de la [Cerca d'espais de licitació](#page-21-1) es mostren les dades del mateix en mode de consulta (no es pot editar).

Es mostra la fase més avançada o la última en ser editada (esborrany).

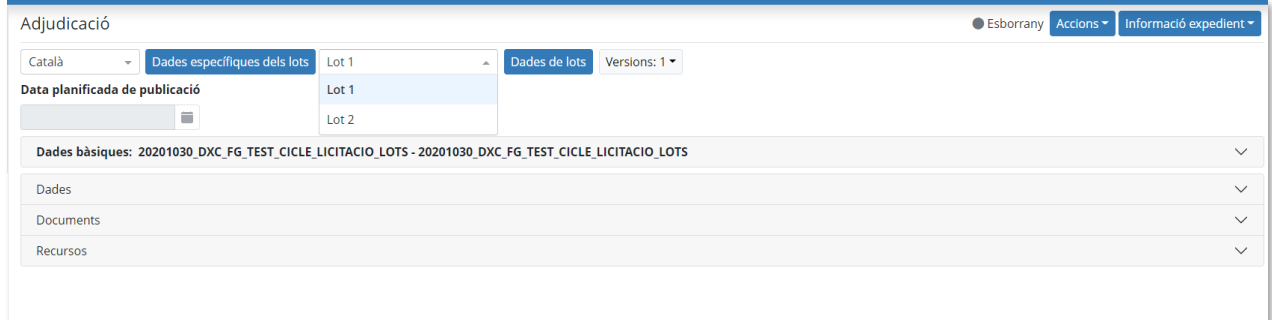

*Per a més detall consultar el [Manual d'ús d'usuaris editors i validadors](https://gencat.sharepoint.com/sites/GestidelCanviPSCP2/Documents%20compartits/General/2.%20Materials/1.%20Documents%20de%20treball/Pujats%20per%20la%20sortida%20v1/PSCP2-Manual%20Editors%20i%20validadors%20v1.docx) per una enumeració dels diferents conceptes que es poden trobar a cada fase de publicació, tipus de publicacions i expedients.*

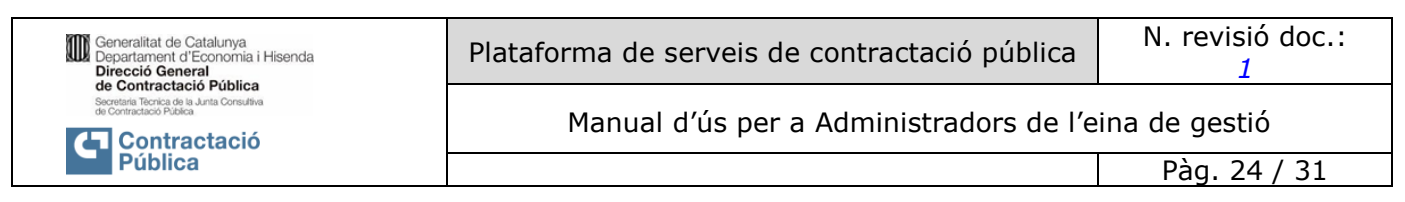

Es pot consultar així mateix la **informació relacionada** amb els expedients. Comunicats i empreses interessades:

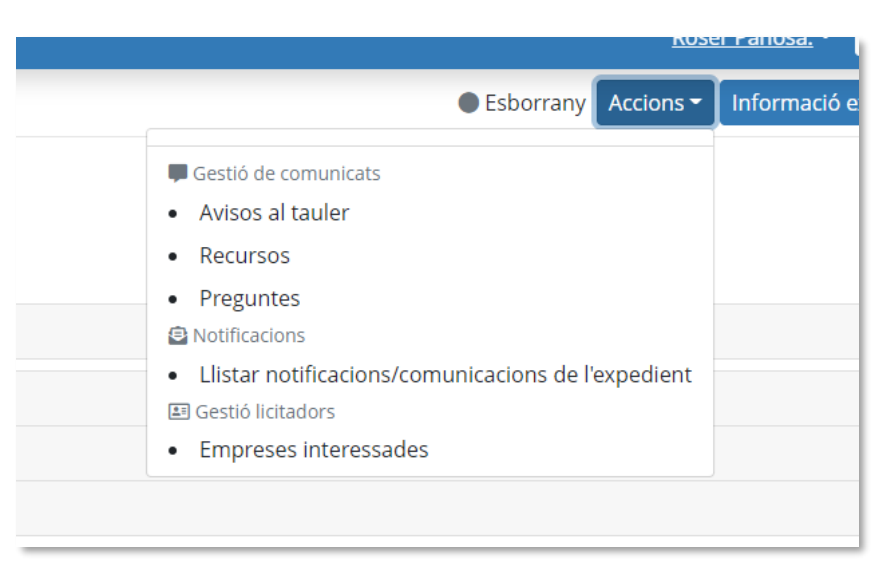

També és informació de consulta. No es pot modificar.

Es pot **visualitzar l'expedient a la PSCP**, a on es poden consultar totes les publicacions del mateix a la manera com es veu en la PSCP.

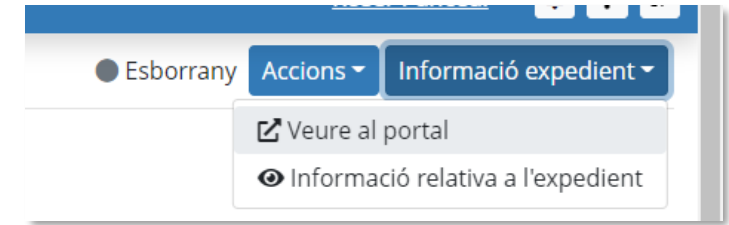

Així com consultar i descarregar les evidències de la publicació en pantalla:

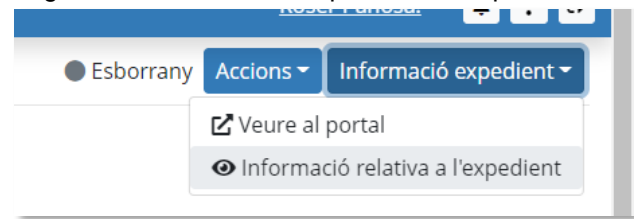

# <span id="page-24-0"></span>**3.4. Registre d'incidències**

### <span id="page-24-1"></span>**3.4.1.Consulta de les incidències que es publiquen a la PSCP**

#### **Descripció**

Consulta de la llista d'incidències que es publiquen a la PSCP.

#### **Rols de persones autoritzades**

Administradors/es generals.

#### **Operativa de la Funcionalitat**

Accés des de l'opció "*Registre d'incidències*" del menú lateral:

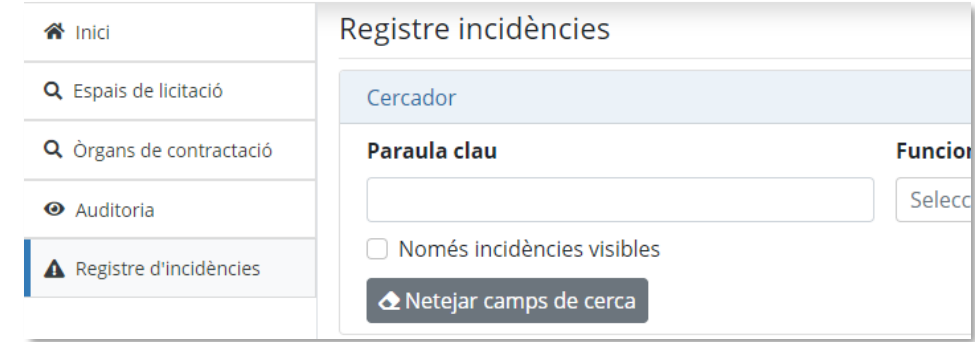

El sistema mostra un cercador amb els criteris de paraula clau que es busca en el títol i la descripció de la incidència, la categoria o funcionalitat (llista predefinida), l'àmbit i un filtre que permet llistar només les que són visibles a la PSPC o totes:

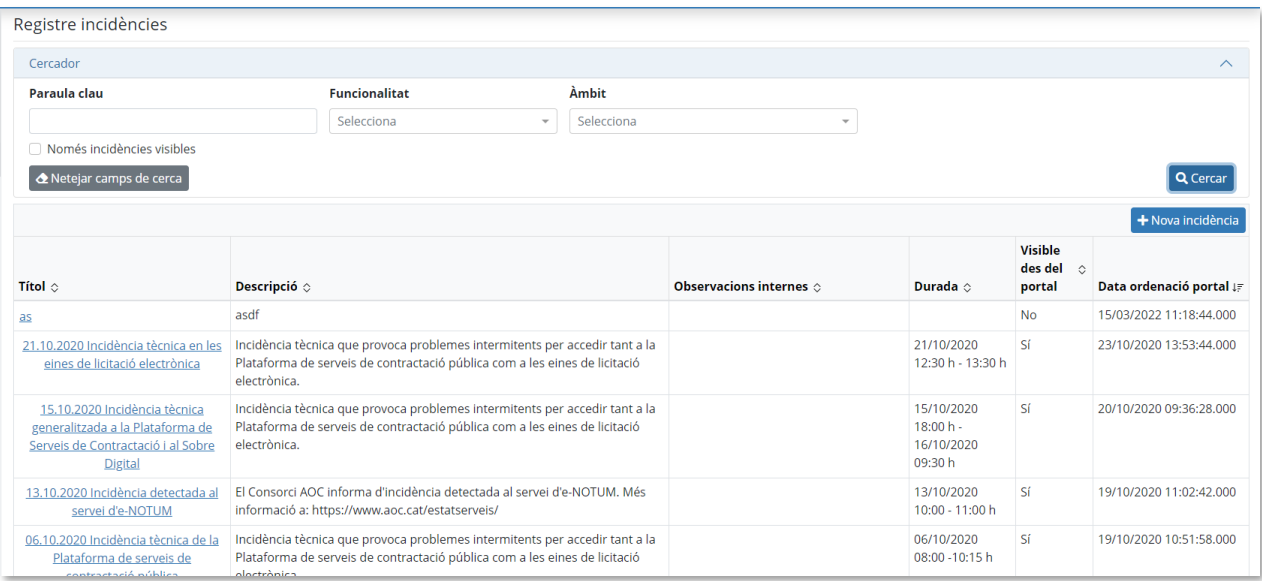

# <span id="page-24-2"></span>**3.4.2.Gestionar una incidència**

# **Descripció**

Afegir, consultar, modificar o esborrar una incidències.

### **Rols de persones autoritzades**

Administradors/es generals.

### **Operativa de la Funcionalitat**

Des de la pàgina de cerca i consulta d'incidències, es pot:

- Consultar una incidència clicant al títol d'aquesta.
- $+$  Nova incidència - **Crear** una nova incidència amb el botó

En ambdós casos es mostra el formulari d'edició de la incidència, alguns dels camps d'ús particular són:

- **Visible**: Controla si la incidència es pot veure a la PSCP o no.
- Data ordenació PSCP: Per defecte, la data de creació de la incidència, es pot modificar per controlar l'ordenació a la PSCP. Aquesta data no serà visible públicament.
- L'**àmbit**
- Tipus de **funcionalitat** afectada o d'origen de la incidència
- **Observacions internes**, és informació de referència interna i no és visible a la PSCP.

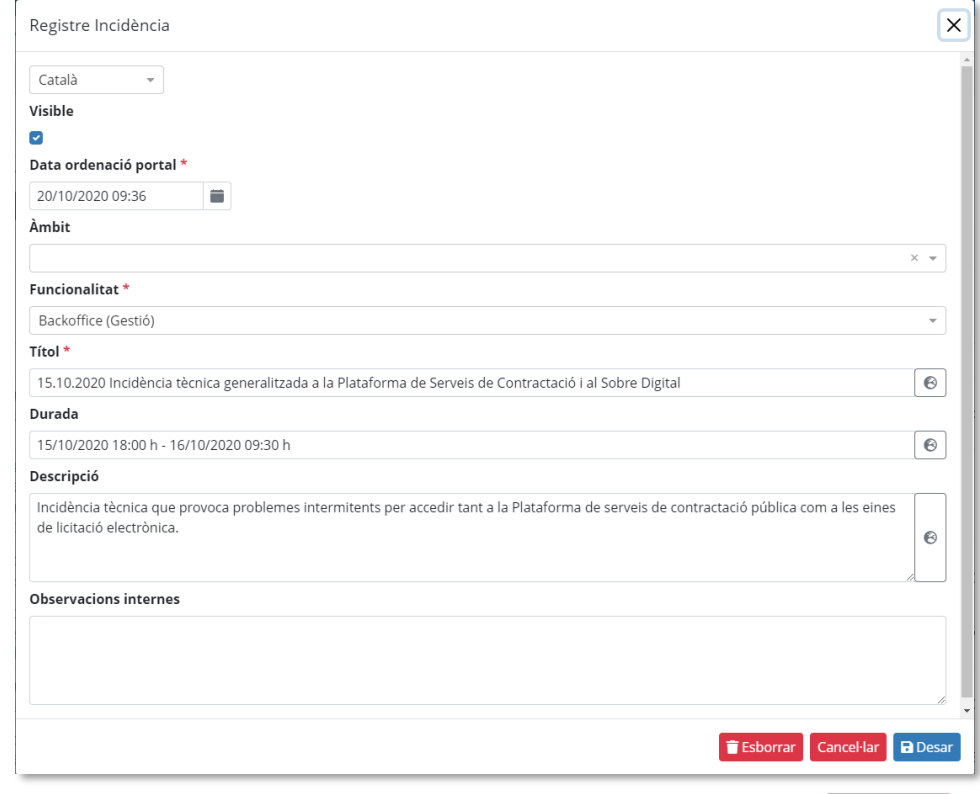

Des de la pantalla de consulta i edició d'una incidència, aquesta es pot esborrar **.** Esborrar

Pàg. 27 / 31

# <span id="page-26-0"></span>**3.5. Auditoria**

# <span id="page-26-1"></span>**3.5.1.Consulta de les accions registrades a la PSCP**

### **Descripció**

Consulta del registre de traçabilitat de les diferents accions en els espais de licitació i en la gestió de la PSCP, tant per part de les persones usuàries com per processos interns.

Aquesta informació l'emplena el sistema automàticament i és només per consulta i report.

### **Rols de persones autoritzades**

Administradors/es generals, administradors d'àmbit i rols de suport.

# **Operativa de la Funcionalitat**

Accés des de l'opció "Auditoria" del menú lateral:

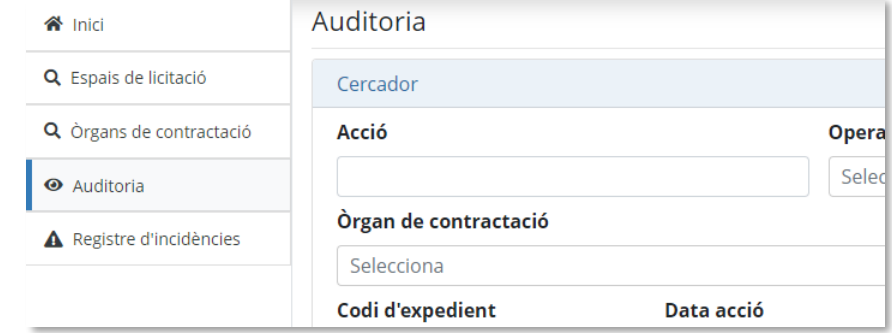

#### El sistema mostra un cercador amb els criteris que defineixen un registre d'auditoria:

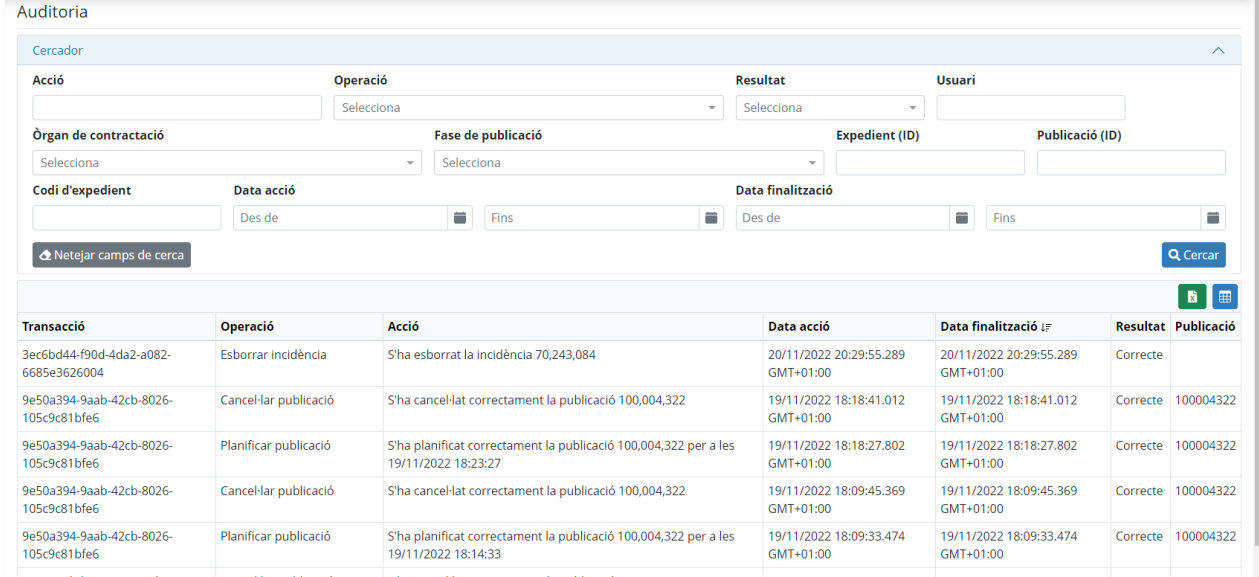

Es poden **reordenar i seleccionar** les columnes de la llista d'accions:

Modificar columnes 囲

Les columnes disponibles són les següents:

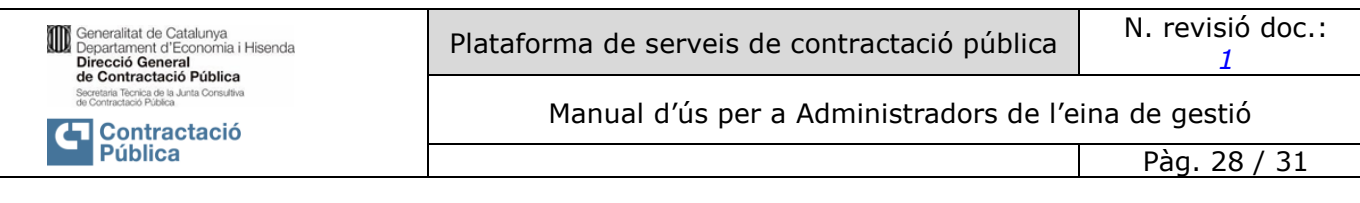

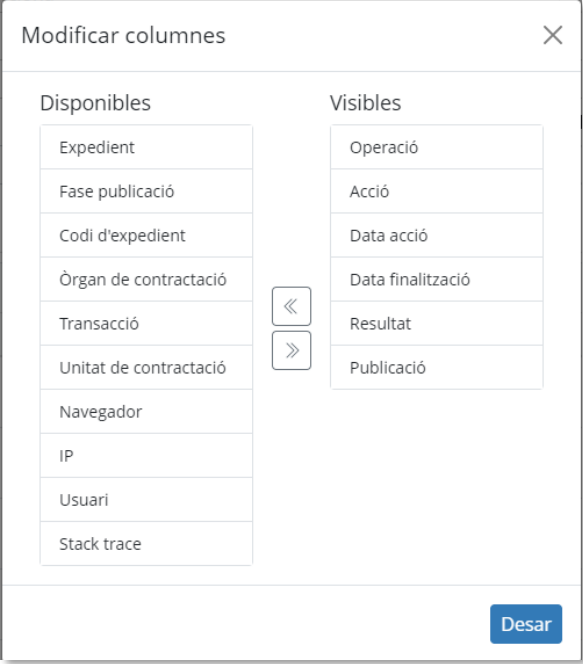

Les **operacions** són les categories predefinides de tipus d'acció, i **l'acció** representa l'esdeveniment concret.

Alguns dels valors només tenen sentit depenent del tipus d'acció/operació, i per tant es poden trobar en blanc.

La llista filtrada d'esdeveniments d'auditoria es pot **exportar** a un fitxer Excel **amb les** amb les columnes seleccionades.

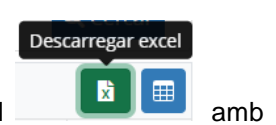

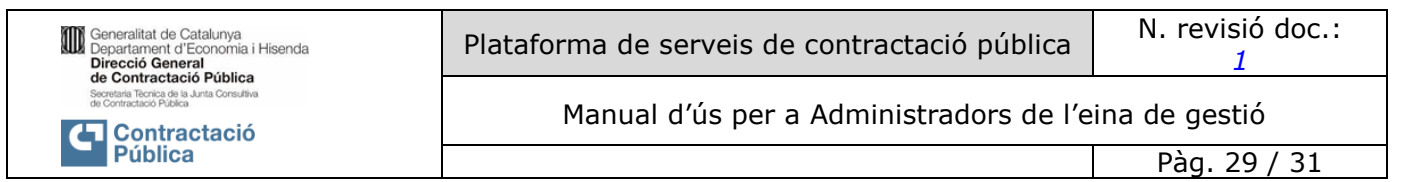

# <span id="page-28-0"></span>**4. Centre d'atenció l'usuari**

Per a qualsevol dubte o informació referent a l'eina, està a disposició de les persones usuàries un servei d'atenció específic. Les dades de contacte són les següents:

- **En el cas de Departaments i entitats del sector públic de la Generalitat de Catalunya, organismes independents i ens estatuaris, i altres ens, cal contactar amb el SAU TIC:**

Adreça de correu electrònic: [sau.tic@pautic.gencat.cat.](mailto:sau.tic@pautic.gencat.cat)

Assumpte del correu: "Codi 31: PSCP"

Telèfon: 900 82 82 82 + extensió 31

[Portal d'Autoservei TIC](https://pautic.gencat.cat/) per a aquelles entitats que hi estan donades d'alta:

- **En el cas d'ens locals i universitaris, cal contactar amb el CAU AOC**

Formulari de suport: [Enviar una sol·licitud –](https://suport-pscp.aoc.cat/hc/es-es/requests/new) SUPORT (aoc.cat)

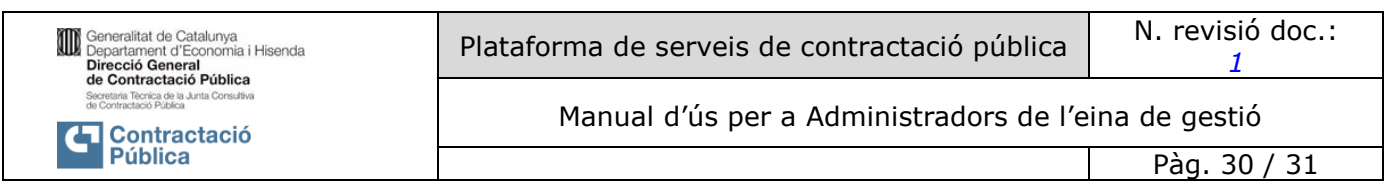

# <span id="page-29-0"></span>**5. Recull de les funcionalitats del rol Administrador òrgan de contractació**

- [Gestió de persones usuàries i òrgans de contractació](#page-12-0)
- [Consulta i edició d'òrgans de contractació](#page-14-0)
	- o [Edició dades generals de l'òrgan de contractació](#page-17-0)
		- o [Edició dades eLicita](#page-18-0)
		- o [Publicació de documents](#page-19-0)
- [Cerca d'espais de licitació](#page-21-1)
- [Consulta d'espais de licitació](#page-22-0)

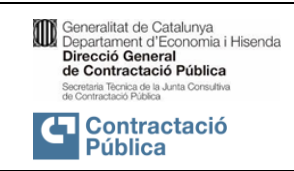

Pàg. 31 / 31

### <span id="page-30-0"></span>**Annex 1: Recomanacions**

### **Camp Hora límit de presentació d'ofertes**

Es recomana definir aquesta hora límit dintre de l'horari d'atenció al públic del vostre òrgan de contractació. És la hora per defecte, sempre es pot informar una hora diferent per un expedient en particular.